# **Capítulo 1**

# **Acessibilidade de Conteúdo Web e Multimídia: técnicas e exemplos do contexto educacional**

André Pimenta Freire, Raphael Winckler de Bettio, Elaine das Graças Frade, Fernanda Barbosa Ferrari, José Monserrat Neto e Helena Libardi

# *Abstract*

*Developing accessible Websites is essential to enable disabled people to have access to content and day-to-day services. As stated by Tim Berners-Lee, the inventor of the Web, "access to the Web by everyone regardless of disability is an essential aspect". This short course presents techniques to help design more accessibility Web and multimedia content for people with different types of disabilities. This chapter presents examples from educational contexts, including issues with text, images, audio, video, structural elements and navigation. For different content types, the chapter includes practical examples focussed on how accessibility issues may affect users with different types of disabilities, and how to improve the accessibility of different types of content.*

# *Resumo*

*O desenvolvimento de sítios Web acessíveis é fundamental para que pessoas com deficiência possam ter acesso a conteúdo e a serviços essenciais do dia-a-dia. Como indicado por Tim Berners-Lee, o inventor da Web, "o acesso à Web por todas as pessoas, independente de deficiências, é um aspecto fundamental". Este capítulo apresenta técnicas para o design de conteúdo Web e multimídia para torna-los mais acessíveis a pessoas com diferentes tipos de deficiência. O capítulo traz exemplos do contexto educacional, incluindo questões de acessibilidade para texto, imagens, áudio, vídeo, elementos estruturais e de navegação. Para todos esses tipos de conteúdo, são mostrados exemplos práticos com foco em como as questões de acessibilidade podem afetar usuários com diferentes tipos de deficiência e como melhorar a acessibilidade de diferentes tipos de conteúdo.*

# **1.1. Introdução**

A inclusão de pessoas com deficiência nas mais diversas esferas da sociedade é um grande desafio que deve ser enfrentado na sociedade brasileira. É importante que pessoas com deficiência tenham acesso às mais diversas oportunidades de educação, trabalho, entretenimento, entre outros. Pessoas com deficiência são especialmente beneficiadas pelo acesso a serviços online, uma vez que diversos recursos online podem fornecer meios para que elas vivam de forma independente e desempenhem tarefas de forma facilitada (Hanson et al., 2009). Para que os sítios Web sejam mais inclusivos, é importante reconhecer que o público alvo incluirá pessoas que podem ter alguma deficiência visual, auditiva, física, cognitiva, ou dificuldades de aprendizado específicas, tais como a dislexia. As necessidades de cada um desses grupos devem ser levadas em conta no design de sítios Web para que todos possam ter acesso ao conteúdo e serviços disponibilizados. De maneira particular, órgãos públicos no Brasil tem responsabilidade legal de tornar seus sítios Web acessíveis, como determinado pelo Decreto/Lei 5.296 de 2004.

De fato, a inclusão de pessoas com deficiência no uso de sítios Web é um dos desafios de pesquisa incluídos nos grandes desafios da computação do Brasil definidos pela Sociedade Brasileira de Computação, na linha de garantir "acesso participativo e universal do cidadão brasileiro ao conhecimento".

Para que os sítios Web sejam mais inclusivos, é importante reconhecer que o público alvo incluirá pessoas que podem ter alguma deficiência visual, auditiva, física, cognitiva, ou dificuldades de aprendizado específicas, tais como a dislexia. As necessidades de cada um desses grupos devem ser levadas em conta no design de sítios Web para que todos possam ter acesso ao conteúdo e serviços disponibilizados. Por exemplo, usuários cegos normalmente utilizam tecnologias assistivas para síntese do conteúdo textual em voz. Caso páginas Web em um sítio dependam unicamente em características visuais e não tenham recursos técnicos como descrição de imagens e marcação de seções de links corretos, usuários cegos podem encontrar grandes dificuldades para utilizar um sítio.

Nos últimos anos, o desenvolvimento de projetos para inclusão de pessoas com deficiência tem sido o objetivo do Plano "Viver Sem limites" do Governo Brasileiro (2013). De acordo com os resultados preliminares do Censo 2010 (IBGE, 2013), cerca de 23,9% da população afirmou ter algum tipo de deficiência.

Apesar da importância de tornar sítios Web acessíveis, diversos estudos tem mostrado que muitos sítios Web ainda apresentam problemas para o uso por pessoas com deficiência (Coyne e Nielsen 2001, Disability Rights Commission 2004, Leuthold et al. 2008, Petrie and Kheir 2007, Theofanos and Redish 2003). No maior desses estudos, conduzido pela Disability Rights Commission of Great Britain (2004), foi verificado que usuários cegos eram capazes de completar somente 53% das tarefas que eles tentaram fazer, mostrando que problemas de acessibilidade impediam seriamente que usuários tivessem acesso a uma quantidade significativa de informações e serviços na Web. Esses resultados ressaltam a criticidade de tornar sítios Web mais acessíveis e criar sítios Web que usuários com deficiência possam usar efetivamente.

Um dos fatores que pode contribuir para a baixa acessibilidade de sítios Web é o baixo conhecimento de desenvolvedores sobre como pessoas com deficiência utilizam a Web e sobre como fazer o projeto e implementacão desses sítios de forma a evitar que problemas de acessibilidade ocorram (Disability Rights Commission, 2004; Freire et al., 2008). Desta forma, é fundamental que desenvolvedores de sítios e aplicações Web

tenham conhecimento e adotem boas práticas de design inclusivo que favoreçam o acesso a pessoas com deficiência.

Neste capítulo, são apresentados conceitos básicos sobre acessibilidade para conteúdo Web e multimídia, bem como conceitos sobre recursos de Tecnologia Assistiva e como pessoas com diferentes tipos de deficiência utilizam sítios Web. O capítulo apresenta, em seguida, recomendações e técnicas sobre como tornar conteúdo Web e multimídia mais acessível, com técnicas específicas para diferentes tipos de mídia, como textos imagens, áudio e vídeo, e elementos estruturais e interativos de páginas, tais como tabelas, cabeçalhos, links, formulários e navegação.

# **1.2. Acessibilidade em Sistemas Web e Multimídia**

A definição do termo "acessibilidade" tem gerado discussão no meio científico, em particular em relação ao limiar entre usabilidade e acessibilidade (Petrie e Kheir, 2007). As questões do uso de sistemas computacionais são relacionadas ao atributo de usabilidade de sistemas. O conceito de acessibilidade para pessoas com deficiência, como definido pela norma ISO 9242-Parte 141 (ISO, 2008) traz o conceito de acessibilidade mais próximo ao conceito de usabilidade. Segundo a ISO 9241 - *Standard on Ergonomics of Human System Interaction*- Part 11 (ISO, 1998), o conceito de usabilidade é definido como:

"A medida que um produto [um software ou ambiente] pode ser utilizado por um grupo específico de usuários para atingir objetivos específicos com eficácia, eficiência e satisfação em um contexto específico de uso".

Seguindo a mesma linha, a Parte 171 da ISO 9241 (ISO, 2008) define acessibilidade de software como sendo:

"a usabilidade de um produto, serviço, ambiente ou funcionalidade por pessoas com os mais variados tipos de habilidades e capacidades".

Essa definição estende a definição de usabilidade para pessoas com os mais variados tipos de capacidades, em particular aquelas que têm alguma deficiência.

Pela definição do *World Wide Web Consortium*, o conceito de acessibilidade na Web significa que pessoas com diferentes tipos de limitação podem perceber, entender, navegar, interagir e contribuir para a Web (Caldwell et al., 2008). Em contraste, usamos o termo "barreira" de acessibilidade, para designar qualquer obstáculo que dificulte ou impossibilite pessoas com deficiência de usar a Web.

Em 1999 um grupo de profissionais da *World Wide Web Consortium* (W3C) se integraram na Iniciativa para Acessibilidade na Web (WAI - *Web Accessibility Initiative*) e definiram a primeira versão do documento "Diretrizes de Acessibilidade ao Conteúdo da Web" (WCAG 1.0 - *Web Content Accessibility Guidelines*) (Chisholm et al., 1999). O WCAG 1.0 é composto por um conjunto de 14 diretrizes que prometem solucionar problemas de acessibilidade encontrados nos conteúdos Web. Estas diretrizes são divididas basicamente em duas categorias:

- 1. Garantir a transformação harmoniosa das páginas;
- 2. Criar conteúdos de fácil navegação e compreensão.

A primeira categoria é composta de 11 diretrizes, e para satisfazê-las deve-se obedecer aos principais conceitos a seguir:

- a) Separar a estrutura do aplicativo de sua apresentação;
- b) Fornecer texto (incluindo texto equivalente). O texto pode ser renderizado nas formas em que está disponível para quase todos os dispositivos e acessível a quase todos os usuários;
- c) Criar documentos que sejam interpretados mesmo que o usuário não possa ver e/ou ouvir;
- d) Criar documentos que não dependam de um tipo de hardware.

Já a segunda categoria define que o desenvolvedor deve fazer uso de linguagem simples e clara, além de disponibilizar mecanismos para auxiliar a navegação dentro de um conteúdo ou entre as páginas que compõem o conteúdo.

Como dito anteriormente, o WCAG 1.0 é composto por um conjunto de 14 diretrizes. Cada diretriz é descrita por meio de pontos para verificação, que são classificados por três níveis de prioridade. O primeiro nível, Prioridade 1, determina os pontos em que o desenvolvedor Web tem a necessidade de satisfazer, evitando que os usuários com deficiências fiquem impossibilitados de compreender as informações contidas no sítio. A Prioridade 2 indica os pontos que devem ser satisfeitos pelo desenvolvedor para evitar que o usuário tenha dificuldades para acessar todas as informações contidas na página, evitando barreiras significativas ao conteúdo. Por fim, a Prioridade 3, apresenta os pontos em que o desenvolvedor Web pode satisfazer para melhorar o acesso ao conteúdo.

Além disso, o WCAG 1.0 define os níveis de conformidade, que representam uma classificação que varia de acordo com a satisfação das diretrizes propostas. São definidos 3 níveis de conformidade:

- Nível de conformidade A: Todos os pontos de verificação de Prioridade 1 são satisfeitos;
- Nível de conformidade AA: Todos os pontos de verificação de Prioridade 1 e de Prioridade 2 são satisfeitos;
- Nível de conformidade AAA: Todos os pontos de verificação de Prioridade 1, 2e 3 são satisfeitos.

Por praticamente uma década, a primeira versão do WCAG foi utilizada como um padrão de fato para a acessibilidade na Web. Apesar disso, o impacto dessas diretrizes no aumento da acessibilidade na Web não foi muito significativo nesse período. Sendo assim, a maior preocupação sobre o WCAG 1.0 era a falta de evidências comprovando que uma página com nível de conformidade AAA era realmente mais acessível às pessoas com deficiência do que as páginas com nível A de conformidade. A partir dessa preocupação, foram realizados estudos para analisar a eficiência do WCAG. A Disability Rights Commission (DRC) conduziu uma investigação envolvendo mais de 100 páginas Web que foram avaliadas por especialistas e um grande número de pessoas com diferentes tipos de deficiência (Disability Rights Commission, 2004). O estudo mostrou que 45% dos problemas encontrados pelos usuários com deficiência não eram cobertos pelo WCAG 1.0. Com base nesses resultados, observou-se que essa falta de cobertura da totalidade dos problemas encontrados por usuários com deficiência pelo WCAG 1.0 era um importante problema a ser abordado.

Em 2008 o Web Accessibility Initiative (WAI) lançou uma nova versão do WCAG. Essa nova versão, o WCAG 2.0, tinha como objetivo resolver muitos dos problemas encontrados na primeira versão. Esse novo conjunto de diretrizes (Caldwell et al., 2008) foi organizado de uma maneira hierárquica. A nova versão considera quatro princípios sobre a acessibilidade na Web, e segundo esses princípios, o conteúdo deve ser:

- Perceptível;
- Operacional;
- Compreensível;
- Robusto.

Através da utilização desses princípios, as diretrizes são agrupadas em uma hierarquia mais estruturada em relação à hierarquia presente no WCAG 1.0. Além disso, as diretrizes sob cada um desses princípios têm sido reformuladas com o objetivo de solucionar necessidades específicas dos usuários. Ainda, para cada diretriz existe um Critério de Sucesso. Os critérios de sucesso do WCAG 2.0 são escritos como declarações testáveis, que não são especificamente tecnológicas. Orientações sobre satisfazer o critério de sucesso em tecnologias específicas, bem como informações gerais sobre interpretações das regras, são concedidas em documentos separados (Caldwell et al., 2008). A conformidade de uma página Web é medida com base nos critérios de sucesso, sendo que cada critério de sucesso possui um nível de prioridade, nível A, AA ou AAA, de maneira similar ao que ocorre no WCAG 1.0.

Apesar de todas as mudanças, estudos encontrados na literatura mostram que muito problemas em relação à utilização do WCAG 1.0 por desenvolvedores e avaliadores ainda persistem no WCAG 2.0 (Alonso et al., 2010; Brajnik et al., 2010; Petrie et al., 2011). Além disso, ainda faltam evidências empíricas demonstrando que a conformidade com o WCAG 2.0 resulta em páginas mais acessíveis para usuários com deficiência. Esse fato contrasta com diretrizes de usabilidade na Web (U.S. Department of Health & Human Services, 2006) e diretrizes de acessibilidade que foram definidas e validadas para grupos específicos de usuários (Leporini and Paternó, 2008; Leuthold et al., 2008), em particular para usuários com deficiência visual.

No contexto de recomendações de acessibilidade para Web no Brasil, o principal conjunto de recomendações está no e-MAG (Modelo de Acessibilidade do Governo Eletrônico), criado a partir da sanção do Decreto-Lei 5.296 foi criado em janeiro de 2005 pelo Ministério do Planejamento, Orçamento e Gestão juntamente com a Secretaria de Logística e Tecnologia da Informação. O e-MAG consiste em um "conjunto de recomendações a ser considerado para que o processo de acessibilidade dos sítios e portais do governo brasileiro seja conduzido de forma padronizada e de fácil implementação" (e-MAG, 2011). Em maio de 2007, institucionalizou-se o e-MAG no âmbito do sistema de Administração dos Recursos de Informação e Informática – SISP, tornando sua observância obrigatória nos sítios e portais do governo brasileiro (e-MAG, 2011).

A elaboração do e-MAG foi realizada com base em diversos padrões e técnicas, tais como a Section 508 do governo dos Estados Unidos, os padrões da CLF do Canadá, Stanca Act da Itália e outras diretrizes de outros países, no entanto, a que mais teve influência no conteúdo do e-MAG foi a WCAG 1.0.

Assim, o e-MAG é uma iniciativa brasileira para a elaboração de recomendações de acessibilidade, em conformidade com os padrões internacionais. Foi formulado para orientar profissionais que tenham contato com publicação de informações ou serviços na Internet a desenvolver, alterar e/ou adequar páginas, sítios e portais, tornando-os acessíveis ao maior número de pessoas possível (e-MAG, 2011).

O e-MAG foi disponibilizado em sua versão 1.0, mas após alterações que lhes foram propostas, em 14 de dezembro de 2005 foi disponibilizada a versão 2.0. Esta era composta por duas partes (e-MAG, 2011):

- A **cartilha técnica**: apresenta a proposta de implementação das recomendações práticas de acessibilidade em sítios do governo e é destinada aos desenvolvedores de sítios.

- A **visão do cidadão**: apresenta o modelo de acessibilidade de forma mais intuitiva, mais compreensível e simples e é destinada aos cidadãos brasileiros.

Por outro lado, esta divisão sofreu alguns problemas durante o período de disseminação do Modelo, tais como a dificuldade das pessoas para entenderem a Visão do Cidadão e aplicar a acessibilidade. Verificando essas falhas e com o lançamento do WCAG 2.0 tornou-se necessário a revisão do Modelo (e-MAG, 2011).

A revisão do modelo e a elaboração da versão 3.0 foram desenvolvidas pela parceria entre o Departamento de Governo Eletrônico e o Projeto de Acessibilidade Virtual da RENAPI (Rede de Pesquisa e Inovação em Tecnologias Digitais) baseandose na versão anterior do e-MAG e na WCAG 2.0 e também, considerando as novas pesquisas em acessibilidade Web. O e-MAG 3.0 foi desenvolvido para atender às prioridades brasileiras e manter-se alinhado ao que existe de mais atual na área (e-MAG, 2011).

A versão 3.0 do e-MAG é apresentada em um único documento, não existe mais a divisão entre cartilha técnica e visão do cidadão. Os níveis de prioridade A, AA e AAA, anteriormente presentes, deixaram de existir para não permitir as exceções com relação ao cumprimento das recomendações, uma vez que é voltado para as páginas do Governo. Nesta versão, a fim de padronizar os elementos de acessibilidade nos sítios e portais do governo, foi adicionada uma seção chamada "Padronização de acessibilidade nas páginas do governo federal" (e-MAG, 2011).

O e-MAG recomenda três passos para melhorar a acessibilidade de sítios Web (e-MAG, 2011):

- **Seguir os padrões Web**: o código deve estar em conformidade com os padrões Web internacionais definidos pelo W3C. Uma página que está de acordo com estes deve estar dentro das normas HTML (HyperText Markup Language), XML (eXtensible Markup Language), XHTML (eXtended HyperText Markup Language) e CSS (Cascading Style Sheets).

- **Seguir as diretrizes ou recomendações de acessibilidade**: as diretrizes e recomendações de acessibilidade auxiliam os criadores de conteúdo Web e aos programadores de ferramentas para a criação do conteúdo como tornar o conteúdo Web acessível a todos.

- **Realizar a avaliação de acessibilidade**: após a construção do ambiente Web é necessário realizar a avaliação de acessibilidade, a qual pode ser realizada através de

uma validação automática (avaliadores), os quais são softwares ou serviços online que avaliam o sítio e verificam se este está de acordo com as diretrizes e recomendações de acessibilidade. Porém, esses avaliadores automáticos por si só não determinam de forma completa se um sítio é ou não acessível. Para uma avaliação bem sucedida é necessário também a validação manual após a automática.

O e-MAG possui quarenta e cinco recomendações, as quais possuem grande importância e devem ser seguidas pelos autores de páginas, projetistas de sítios e aos desenvolvedores de ferramentas para criação de conteúdo Web acessível por todos (e-MAG, 2011).

Apesar de utilizar as WCAG 2.0 como referência, o e-MAG 3.0 foi desenvolvido e elaborado para as necessidades locais, visando atender as prioridades brasileiras e mantendo-se alinhado ao que existe de mais atual neste segmento (e-MAG, 2011).

# **1.3. Tecnologia Assistiva**

Um dos aspectos mais importantes para tornar sítios Web mais acessíveis para pessoas com deficiência é entender a forma como elas interagem com computadores e com sítios Web. Um dos principais aliados para a utilização de computadores por esses usuários são recursos de Tecnologia Assistiva, que fornecem adaptações e auxílios para permitir que pessoas com deficiência possam desempenhar suas atividades.

No Brasil, a definição de Tecnologia Assistiva dada pelo Comitê de Ajudas Técnicas é de "uma área do conhecimento, de característica interdisciplinar, que engloba produtos, recursos, metodologias, estratégias, práticas e serviços que objetivam promover a funcionalidade, relacionada à atividade e participação de pessoas com deficiência, incapacidades ou mobilidade reduzida, visando sua autonomia, independência, qualidade de vida e inclusão social". Cook e Polgar (1995) definem Tecnologia Assistiva como "uma ampla gama de equipamentos, serviços, estratégias e práticas concebidas e aplicadas para minorar os problemas encontrados pelos indivíduos com deficiências".

A utilização de recursos de Tecnologia Assistiva por pessoas com deficiência tem grande influência sobre a forma como elas interagem com sítios Web. É muito importante que desenvolvedores conheçam as funcionalidades, vantagens e limitações de recursos de Tecnologia Assistiva para que seus sítios Web sejam desenvolvidos de forma a funcionar de maneira adequada com tais recursos.

Diferentes recursos de Tecnologia Assistiva podem ser utilizadas por pessoas com vários tipos deficiência, e incluem recursos tecnológicos simples, tais como uma bengala, óculos, regletes para escrita de Braille para cegos, e outros recursos tecnológicos computacionais, como sintetizadores de voz para o conteúdo da tela para cegos, ampliadores de tela para pessoas com baixa visão, teclados e dispositivos alternativos para pessoas com deficiência motora, dentre muitos outros.

Usuários cegos com pouca ou nenhuma visão residual normalmente utilizam softwares leitores de tela. Tais softwares possuem um sintetizador de voz que obtém informações textuais contidas na tela do computador e reproduz tais informações na forma de voz. Existem diversos softwares leitores de tela, tais como o Jaws® da

FreedomScientific, o Window-Eyes® da GW Micro, o software livre NVDA<sup>1</sup>, e os brasileiros Virtual Vision da Micropower e o Dosvox, desenvolvido pelo NCE da Universidade Federal do Rio de Janeiro.

É muito importante compreender como se dá a interação de usuários cegos com computadores. Eles realizam a interação com o computador primordialmente utilizando o teclado e recebendo a saída por meio de voz sintetizada. Assim, é muito importante que os desenvolvedores considerem meios para que os usuários possam interagir com suas aplicações e sítios Web somente com o uso do teclado. Se alguma funcionalidade só é disponível com o uso do mouse, usuários cegos podem ter problemas para utilizálas. O mesmo problema acontece com usuários que tem alguma deficiência motora e que não podem utilizar o mouse.

A leitura feita pelo leitor de tela normalmente é sequencial, geralmente começando da parte superior à esquerda e seguindo pela direita em páginas Web. Entretanto, a maioria dos usuários cegos não interage com os elementos somente com o conteúdo que aparece na ordem em que é lido. Os usuários tem uma série de recursos em softwares leitores de tela que os permitem navegar por diferentes partes da tela ou de páginas Web, tais como saltos por links ou por cabeçalhos. Desta forma, a disponibilização de elementos estruturais como cabeçalhos explicativos pode auxiliar usuários cegos a encontrar a informação que desejam muito mais rápido. Por outro lado, caso sejam colocados links que não fazem sentido quando lidos fora do contexto, tais como "clique aqui", os usuários que utilizam uma lista de links podem ficar perdidos. Na Figura 1.1 é ilustrada a funcionalidade de listagem de links de uma página Web simulada pelo plugin *Fangs* do navegador Firefox.

Em estudos realizados com usuários cegos utilizando sítios Web, foram identificados diversos problemas que precisariam ser corrigidos para melhorar a interação de sítios Web com esses usuários. No estudo feito pela *Disability Rights Commission* (DRC) *of Great Britain* (2004), os principais problemas encontrados por usuários cegos em sítios Web foram relacionados à incompatibilidade entre leitores de tela e os sítios Web, quando não eram detectados links ou não era possível acessar algum texto com o leitor, quando não era possível identificar o propósito de links, elementos de formulários e de *frames*, páginas abarrotadas e complexas, textos alternativos de imagens não existentes ou inadequados, e mecanismos de navegação confusos. No estudo realizado por Freire (2012), os cinco problemas mais críticos em termos de frequência e severidade encontrados por usuários cegos foram controles ou elementos de formulários que não eram acessíveis via teclado, falta de audiodescrição de vídeos, estruturas de navegação inadequadas, falta de identificação adequada da função de controles e elementos de formulários, e falta de *feedback* dado de forma acessível sobre a conclusão de ações efetuadas.

1

<sup>1</sup> Disponível em http://www.nvaccess.org, acesso em julho de 2013

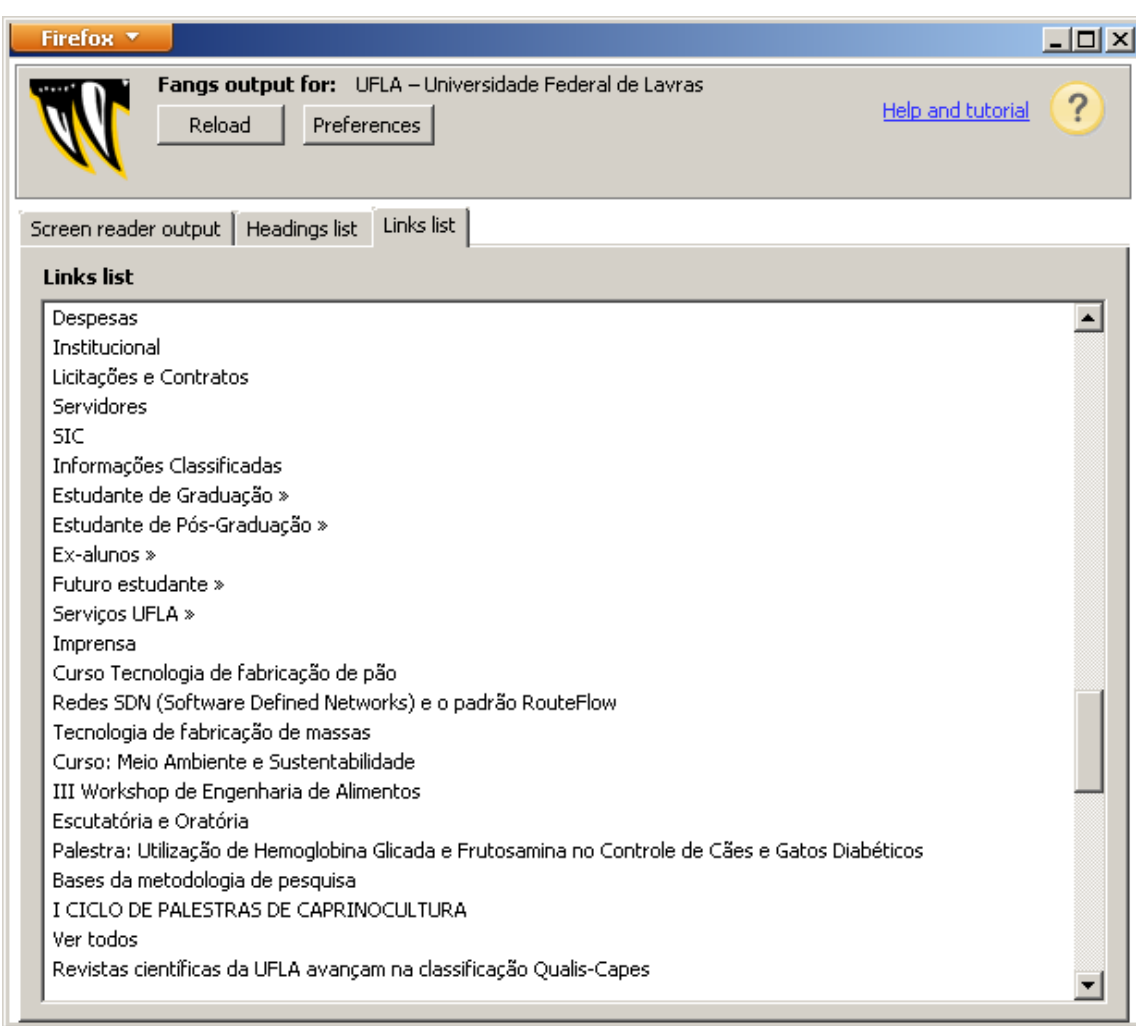

#### **Figura 1.1: Visão de uma lista de links como vista por um leitor de telas utilizado por usuários cegos**

Usuários com baixa visão tem formas de interação distintas de usuários cegos. Dependendo da condição da visão dos usuários, muitos deles interagem utilizando mouse e teclado, e podem ou não utilizar softwares leitores de tela. A maioria dos usuários com baixa visão utiliza alguma forma de adaptação da exibição do conteúdo na tela, seja por meio da alteração da resolução, uso de lentes e ampliadores, ou alteração do contraste das cores exibidas. Existe uma grande variação entre os tipos de configurações que podem ser utilizadas, e é importante investigar como usuários com diferentes configurações utilizam sítios Web, pois isso tem influência nos tipos de necessidade que podem surgir para adaptar os sítios Web. Diversos softwares ampliadores de tela estão disponíveis no mercado, tais com o ZoomText® da AiSquare, o Magic da FreedomScientic, o Supernova da Dolphin e o ampliador que acompanham o sistema operacional Windows. Na Figura 1.2, é ilustrado um exemplo de um trecho de uma página com uma lente ampliadora móvel com texto aumentado e cores invertidas pelo software Supernova da empresa Dolphin.

Para muitos usuários, se o contraste entre cores não for bom o suficiente, pode ser impossível enxergar conteúdo em alguns lugares da tela. Da mesma forma, se alterações no tamanho não puderem ser realizadas ou se forem feitas de maneira insatisfatória (imagens pixeladas, por exemplo), muitos usuários com baixa visão não poderão ler o conteúdo de páginas Web.

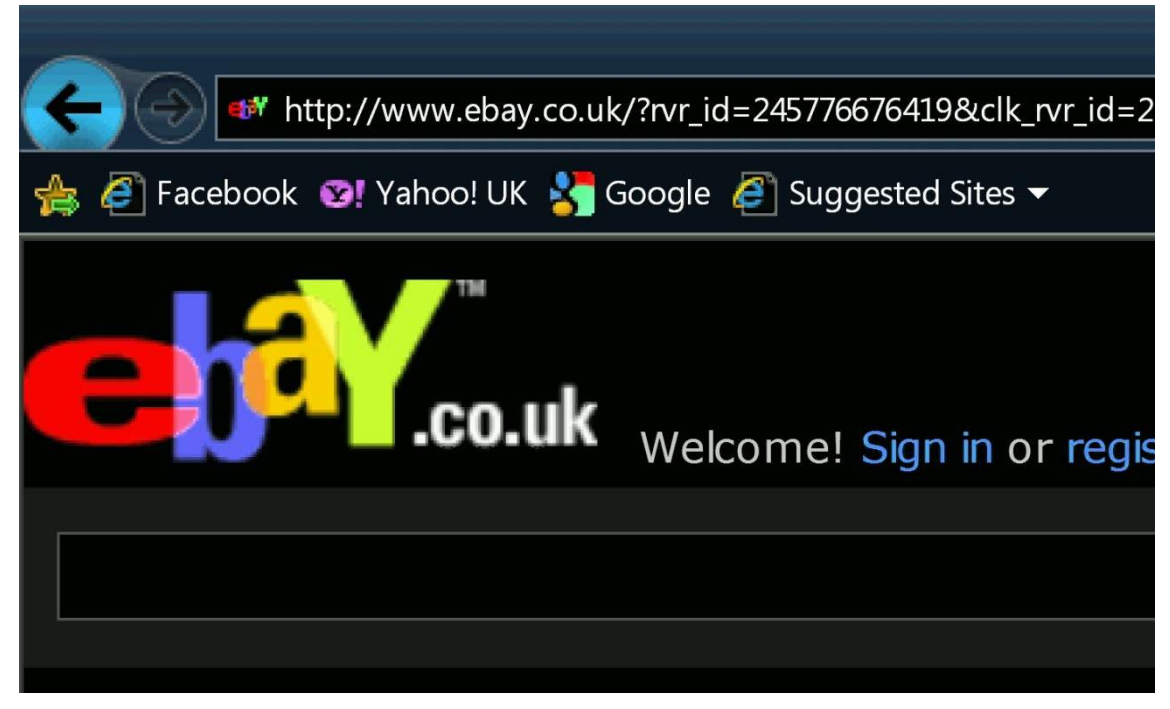

**Figura 1.2: Exemplo da ampliação de texto e inversão de cores com o ampliador de telas Supernova da empresa Dolphin**

No estudo realizado pela DRC (2004), os principais problemas encontrados por usuários com baixa visão foram o uso de cores inapropriadas para contraste entre fundo e o conteúdo, incompatibilidade entre software de ampliação de tela e as páginas, layout de páginas confusos, mecanismos de navegação confusos e tamanhos de gráficos e textos muito pequenos. No estudo realizado por Freire (2012), os problemas mais críticos encontrados por usuários com baixa visão foram a apresentação inadequada de elementos de formulários e de controles de interface, de imagens, e texto, navegação confusa e não encontrar as informações nos lugares onde eram esperados.

Usuários com deficiência motora também tem uma ampla gama de necessidades que podem variar de acordo com o perfil de cada usuário. Usuários com deficiência em membros superiores podem não utilizar o mouse, utilizar o teclado com velocidade reduzida (com um só dedo, por exemplo), ou caso não tenham movimentos nas mãos, podem precisar utilizar uma ponteira de cabeça, como ilustrada na Figura 1.3 ou um software que acompanhe o movimento dos olhos para interagir com o computador. Outros usuários com tremores nas mãos ou dificuldade para utilizar somente uma tecla do teclado por vez podem utilizar recursos como o "teclado colmeia", ilustrado na Figura 1.4, que possui uma cobertura de acrílico com furos nas teclas, para evitar que duas teclas sejam pressionadas ao mesmo tempo.

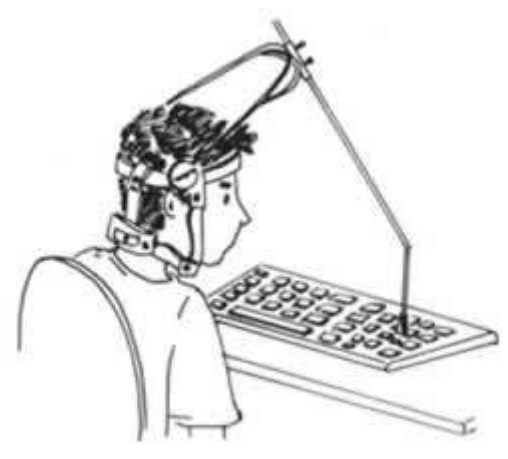

**Figura 1.3: Ponteira de cabeça utilizada por usuários com deficiência motora para utilizar o teclado - Fonte: http://www.portalsaofrancisco.com.br**

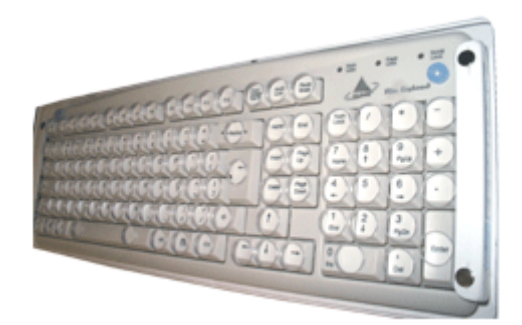

#### **Figura 1.4: Teclado colmeia, com restritores de acrílico sobre as teclas para evitar o pressionamento simultâneo indesejado Fonte: http:// www.civiam.com.br**

Para diversos usuários com deficiência motora, a falta de acessibilidade de recursos interativos por meio do teclado pode ser um fator impeditivo para a interação. Exigir que os usuários tenham uma grande destreza motora para efetuar operações pode ser problemático para diversos grupos de usuários com deficiência.

No estudo realizado pela DRC (2004), os principais problemas encontrados por usuários com deficiência motora foram mecanismos de navegação confusos, layout de páginas confusos, falta de acessibilidade de elementos pelo teclado, e problemas com tamanho de fonte e de elementos interativos.

Para usuários com deficiência auditiva, é importante ressaltar que existem diferentes grupos com diferentes tipos de deficiência. Um importante grupo corresponde a pessoas cuja primeira língua é a LIBRAS (Língua Brasileira de Sinais), e que tem o português ou outra língua como segunda língua. Para essas pessoas, a opção mais favorável para comunicação será sempre sua primeira língua – a LIBRAS. Sempre que possível, é importante disponibilizar conteúdo em LIBRAS para esses usuários, principalmente em conteúdo multimídia com áudio e vídeo. A utilização de legendas também é muito importante para esses usuários. Para muitos usuários que tem LIBRAS como primeira língua, o uso de termos complexos em páginas também pode apresentar sérias barreiras para o entendimento do conteúdo.

Também há usuários surdos que não necessariamente são usuários de LIBRAS, e que terão preferência pelo uso de legendas em conteúdo de áudio e multimídia. Dessa forma, para sítios Web com conteúdo multimídia, é importante que as duas alternativas de conteúdo sejam disponibilizadas.

Um grupo que muitas vezes não é considerado por desenvolvedores Web é o de usuários com dificuldades específicas de aprendizado, tais como a dislexia. A dislexia é relacionada a dificuldades com a codificação e decodificação de texto e outras tarefas relacionadas a processamento verbal, podendo ocorrer conjuntamente com outras dificuldades de processamento de informações espaciais, coordenação motora entre outros.

Usuários com dislexia podem encontrar diversas dificuldades com páginas Web que não apresentem certas características para adaptar o conteúdo para facilitar a leitura e compreensão por esses usuários. Por exemplo, diversos aspectos relacionados à formatação de texto tem um forte impacto na facilidade de leitura desses usuários, como o espaçamento entre linhas, o tamanho da fonte, contraste de cores, dentre outros. É importante que páginas Web sejam feitas de forma flexível para facilitar tais configurações. Muitos usuários com dislexia também podem recorrer a softwares leitores de tela para auxiliar na leitura de conteúdo, tornando importante também para esse grupo de usuários a acessibilidade de conteúdo de forma que possa ser acessado por leitores de tela. A organização de páginas com excesso de informações e falta de organização clara e lógica também pode prejudicar seriamente o acesso a páginas Web por esses usuários.

# **1.4. Técnicas para Produção de Conteúdo Web e Multimídia Acessível**

A produção de conteúdo Web e multimídia acessível é muito importante para que usuários com diferentes tipos de deficiência possam ter acesso e utilizar informações de maneira eficaz. É importante que os desenvolvedores conheçam e utilizem tais técnicas durante a produção de suas aplicações.

Caso tais técnicas sejam utilizadas desde os estágios iniciais do desenvolvimento, a incorporação de melhorias na acessibilidade tem seu custo reduzido significativamente, em comparação com a aplicação tardia de técnicas no desenvolvimento.

Nesta seção, são apresentadas algumas das técnicas mais importantes para tornar diferentes tipos de conteúdo Web e multimídia mais acessíveis por pessoas com deficiência, incluindo para mídias de texto, imagens, áudio e vídeo, e para elementos estruturais e de navegação em sistemas Web. Para cada técnica, são fornecidos exemplos trazidos do contexto educacional e são explicados os impactos da utilização das técnicas para a melhoria da acessibilidade para diferentes grupos de usuários.

# **1.4.1. Conteúdo Textual**

O uso de conteúdo na forma textual é uma das formas mais comuns de disponibilizar informações na Web, sendo um dos principais meios de disponibilização de informações, especialmente em blogs, wikis e redes sociais. A utilização de conteúdo textual traz diversas vantagens para certos grupos de usuários com deficiência, tais como usuários cegos, uma vez que o conteúdo textual pode ser mais facilmente transformado em síntese de voz ou transformado em outros tipos de saída para usuários.

Entretanto, é necessário tomar os devidos cuidados para tornar conteúdo textual para usuários com outros tipos de deficiência, tais como usuários com baixa visão, ou para usuários com dificuldades específicas de aprendizado, como a dislexia.

Mesmo para usuários cegos que utilizam leitores de tela, é importante que sejam tomados os devidos cuidados para que a marcação de conteúdo textual seja feita de maneira correta para que seja possível entender o conteúdo. Por exemplo, quando se utiliza marcações de negrito ou de ênfase, é importante que elas sejam feitas utilizando as *tags* corretas que deem sentido semântico ao texto. Ao utilizar *tags* como *strong* ou *em(phasis)*, softwares leitores de tela são capazes de detectar que é necessário mudar a forma como uma parte do texto é pronunciada para denotar a ênfase. Por outro lado, caso seja utilizada somente uma formatação com efeito visual (via CSS, por exemplo) sem marcação com semântica associada, os usuários podem não ter acesso ao signficado do texto. No trecho de código (X)HTML a seguir, a marcação de palavras importantes em uma instrução de um trabalho de uma disciplina de Psicologia na Educação:

<p> Para a escrita da **<strong>Introdução</strong>** do trabalho em grupo, vocês deverão seguir as orientações ertinentes a uma **<strong>Pesquisa Qualitativa</strong>**, pois consideramos que a construção do trabalho feito por vocês se constituiu no registro de uma pesquisa.</p>

Uma outra questão importante para tornar textos mais acessíveis são atributos de apresentação, como tamanho e texto. Usar tamanhos adequados de texto e permitir que o tamanho possa ser alterado de acordo com as necessidades dos usuários é importante para diversos grupos de usuários. No estudo realizado pela DRC (2004), foi verificado que não só usuários com baixa visão tinham problemas com texto em tamanho muito pequeno, mas também usuários com dislexia e outros grupos de usuários. Esse resultado também foi encontrado em outros estudos com usuários com deficiência (Coyne e Nielsen, 2001; Freire, 2012).

Muitos usuários podem precisar alterar o tamanho do texto em páginas Web utilizando funcionalidades de seus navegadores ou recursos de Tecnologia Assistiva como ampliadores de tela. Para tanto, é importante que os desenvolvedores utilizem marcação que permita o reajuste do tamanho. A utilização de tamanhos com medidas fixas, tais como tamanhos em pixels (px) pode prejudicar o funcionamento dessas funcionalidades, fazendo com que o layout de páginas seja seriamente prejudicado ao fazer tais alterações. A utilização de tamanhos relativos, como em porcentagem ou outras unidades ajustáveis é mais adequada para permitir a adaptação do tamanho. Na Figura 1.5 é ilustrado um exemplo do redimensionamento feito no navegador Firefox sobre o tamanho da fonte de uma barra de navegação de um curso de educação à distância no qual ainda não havia sido feito os ajustes para tamanhos com medidas relativas. O tamanho fixo da barra impede a acomodação dos elementos, e os textos ficam sobrepostos, dificultando a leitura.

Antesentação  $\lambda$  Estrutura Curricular  $\lambda$  SIG-UFLA  $\lambda$  Polos UAB  $\lambda$ Metodologia  $\angle$  Objetivos  $\angle$  Disciplinas  $\angle$  Fquine  $\angle$  Contato.

**Figura 1.5: Barra de navegação com textos sobrepostos devido a tentativa de ampliação de elementos com medidas absolutas de tamanho**

O critério de sucesso 1.4.4 do WCAG 2.0 recomenda que o conteúdo textual de páginas Web possa ter seu tamanho ampliado em até 200% do tamanho original sem perda de conteúdo. Essa regra também é mencionada pela Recomendação 30 do e-MAG 3.0 do governo brasileiro.

A cor do texto também é outro fator muito importante para diversos grupos de usuários. Diversos estudos apontaram para a importância do uso de contrastes entre cor de texto e cor de fundo para usuários com baixa visão, por exempo (e.g. DRC, 2004; Freire, 2012; Theofanos e Redish, 2005). Muitos desses usuários podem ter problemas para ler conteúdo se o contraste não for grande o suficiente. Alguns desses usuários podem precisar alterar os esquemas de cores para cores invertidas, cores de alto contraste, ou utilizar somente cores em preto e branco. Deve-se garantir que os usuários possam ler o conteúdo adequadamente mesmo quando é necessário fazer tais alterações por meio de recursos de Tecnologia Assistiva.

Na Figura 1.6, é ilustrado um exemplo de um texto em uma página de um curso de educação à distância com as disciplinas a serem cursadas pelos alunos na qual ainda não haviam sido feitos os ajustes para melhoria da acessibilidade. O contraste entre um cinza escuro na cor de fundo do número total de horas ao final da tabela e o texto em preto dificulta a leitura por pessoas com baixa visão, assim como o texto em cinza escuro sobre um fundo em azul escuro.

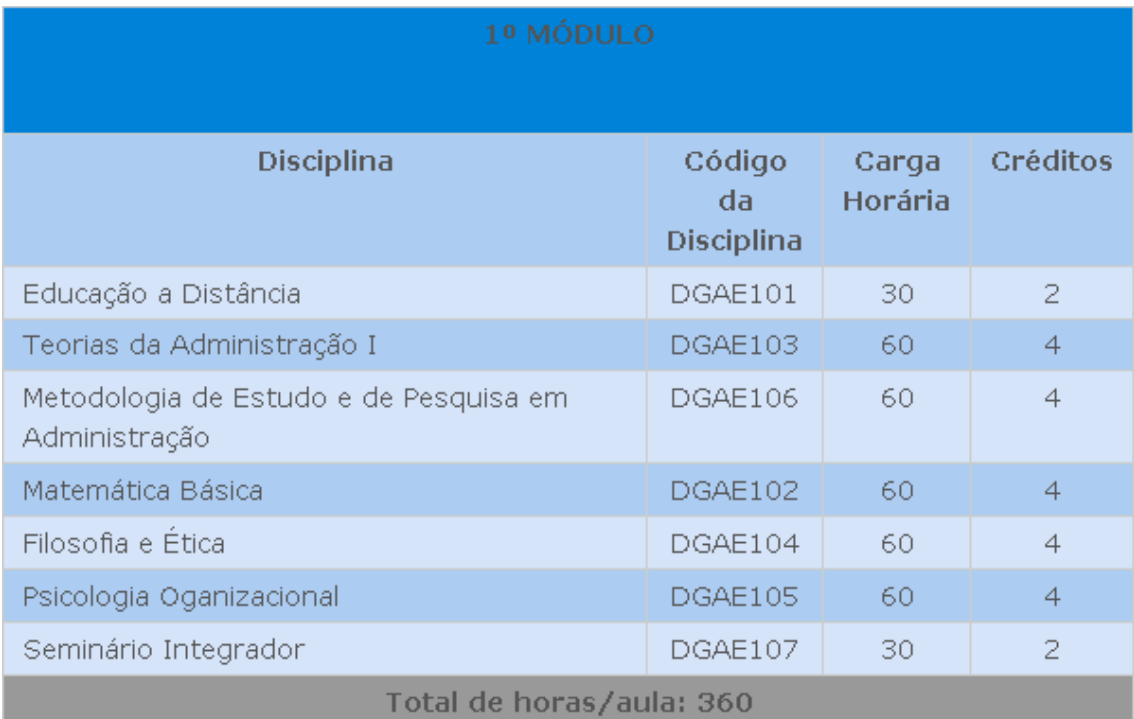

#### **Figura 1.6: Exemplo de problemas com contraste de cores na tabela de disciplinas de um curso à distância**

Na Figura 1.7, é ilustrada a figura da mesma tabela mostrada na Figura 1.6 após a exibição utilizando um software ampliador de telas que aplica uma inversão nas cores. Verifica-se que nesse caso também é difícil visualizar textos em algumas partes da figura, em particular para usuários com baixa visão. É muito importante que desenvolvedores façam testes utilizando suas páginas com diferentes configurações de

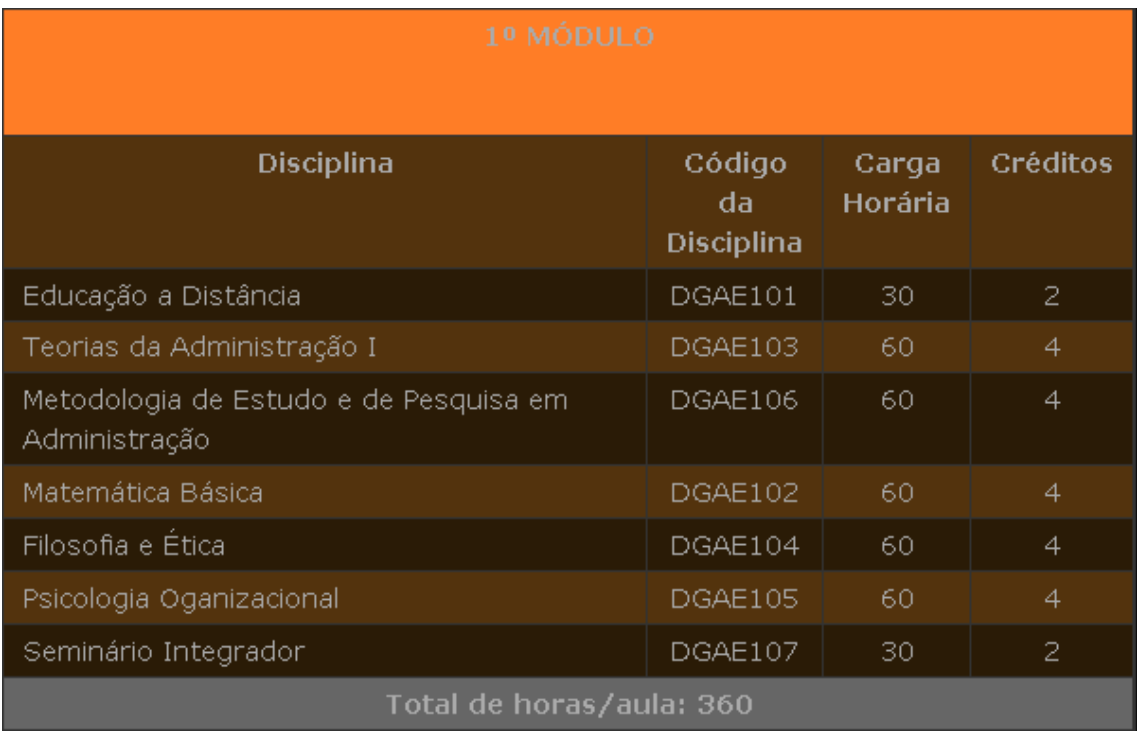

cores para garantir que haja contraste bom o suficiente para que a página possa ser visualizada em diferentes configurações.

#### **Figura 1.7: Exemplo de problemas com contraste de cores na tabela de disciplinas de um curso à distância com exibição com cores invertidas**

Nas recomendações do WCAG 2.0, recomenda-se que seja feito um cálculo da diferença entre as cores de frente e fundo considerando sua luminosidade, de forma que a proporção entre a cor de frente e fundo seja de 3:1, 4,5:1 ou 7:1, dependendo do tamanho do texto e do destaque e do nível de conformidade com as guidelines que se deseja atingir. A recomendação 28 do e-MAG 3.0 recomenda que o nível de contraste seja de no mínimo 3:1 ou 4,5:1 dependendo do tamanho e do destaque.

Entretanto, é importante tomar cuidado com a utilização desses critérios como única recomendação para utilização de cores em textos em páginas. Estudos com usuários (Freire, 2012) mostraram que há diversos casos em que usuários com baixa visão encontraram problemas com o contraste de cores mesmo em elementos que estavam de acordo com os requisitos mínimos exigidos pelas recomendações de acessibilidade. Desta forma, é importante que os desenvolvedores não se contentem em fornecer somente o mínimo necessário em termos de contraste.

Contraste de cor também é importante para usuários com dislexia. Muitos usuários podem encontrar problemas para ler textos com fonte em preto em fundo branco. Os motivos para os problemas são diferentes daqueles encontrados por usuários com baixa visão. Para esses usuários, certas configurações de cor com muito brilho podem causar perturbações visuais que dificultam a decodificação do texto no momento da leitura. Muitos usuários podem preferir mudar a cor de fundo para uma outra cor mais fosca que facilite a leitura. Desta forma, é importante que os desenvolvedores utilizem codificações de cores que permitam a alteração por recursos de Tecnologias Assistivas ou de navegadores Web. Na Figura 1.8, é ilustrado um exemplo de alteração

da cor de fundo de uma página de uma disciplina de um curso à distância originalmente com fundo branco para um fundo mais fosco por meio do navegador Web.

& Fórum de dúvidas - Semana 3 Orientação para a Semana 3 Atividade 3.1 - Diário: Construindo o Diário de Bordo Nota - Atividade 3.1 2º Atividade 3.2 - Fórum: Construindo o Capitulo Único do Roteiro do Teatro Nota: Atividade 1.3 - Semana 3 & Fórum de dúvidas - Semana 3 Orientação para a Semana 3 Atividade 3.1 - Diário: Construindo o Diário de Bordo Nota - Atividade 3.1 & Atividade 3.2 - Fórum: Construindo o Capitulo Único do Roteiro do Teatro Nota: Atividade 1.3 - Semana 3

### **Figura 1.8: Exemplo de alteração de cor de fundo para cor mais fosca para facilitar leitura para usuários com dislexia**

Usuários com dislexia também podem encontrar dificuldades para leitura de texto com certos tipos de formatação. Infelizmente, as recomendações de acessibilidade do WCAG 2.0 e do e-MAG 3.0 não incluem muitas recomendações para esse público. Entretanto, outras recomendações incluem importantes indicações sobre como tornar o conteúdo de textos mais acessíveis a usuários com dislexia (Bradford 2005, British Dyslexia Association 2011, Kolatch 2000, Zarach 2002). Essas recomendações incluem questões relacionadas a tamanho de fonte e cor de fundo, e outras recomendações relacionadas a evitar o uso de itálico (que dificulta a decodificação dos caracteres), evitar alinhamento justificado (que despadroniza o espaçamento entre caracteres), evitar parágrafos longos, dentre outros. É muito importante que desenvolvedores permitam que sejam feitas adaptações no conteúdo para atender a diferentes usuários.

A quantidade de texto e a organização deste também é fundamental para diversos grupos de usuários. Estudos encontrados na literatura (DRC, 2004; Freire, 2012) indicaram que muitos usuários podem encontrar dificuldade quando há uma quantidade muito grande informações exibidas de uma só vez, ou quando não há um agrupamento adequado entre as informações para facilitar a leitura.

A leitura do texto por usuários com dificuldades especificas de aprendizado, por usuários com deficiência cognitiva ou por usuários com baixo letramento também é impactada pela dificuldade de leitura. É importante escrever o texto levando em conta as diferentes necessidades do público-alvo. O critério de sucesso 3.1.5 do WCAG 2.0 e a recomendação 25 do e-MAG 3.0 dão recomendações para facilitar a leitura e compreensão de texto, com indicações que incluem:

- Desenvolver apenas um tópico por parágrafo;
- Utilizar sentenças organizadas de modo simplificado para o propósito do conteúdo (sujeito, verbo e objeto, preferencialmente);
- Dividir sentenças longas em sentenças mais curtas;
- Evitar o uso de jargão, expressões regionais ou termos especializados que possam não ser claros para todos;
- Utilizar palavras comuns no lugar de outras pouco familiares;
- Utilizar listas de itens ao invés de uma longa série de palavras ou frases separadas por vírgulas;
- Fazer referências claras a pronomes e outras partes do documento;
- Utilizar, preferencialmente, a voz ativa.

# **1.4.2. Imagens**

O uso de imagens em sítios Web pode ter diferentes finalidades. Páginas podem conter imagens que são *informativas* ou imagens que são meramente *decorativas*. O uso de imagens que passam informações importantes para os usuários merece especial atenção para garantir sua acessibilidade. Essas imagens podem passar informações importantes, ou até mesmo ser utilizadas para elementos interativos, como links, por exemplo.

Usuários cegos que utilizam leitores de tela são seriamente afetados por problemas com baixa acessibilidade de imagens. Os leitores de tela só são capazes de sintetizar em voz conteúdo na forma de texto. Dessa forma, é necessário informar um texto alternativo que descreva o conteúdo de imagens que contenham informações em sítios Web de maneira eficaz para esses usuários. Infelizmente, é muito comum que desenvolvedores deixem o texto alternativo de imagens sem nenhuma informação ou que coloquem o nome do arquivo de uma imagem em sua descrição.

É importante que a descrição das imagens contenha todas as informações que o desenvolvedor ou criador de conteúdo deseje que seja transmitida para seus usuários. Em sítios Web com conteúdo educacional, esse requisito é de particular importância, uma vez que é comum o uso de imagens para transmitir conceitos em gráficos, diagramas e ilustrações de conteúdo educativo.

A inserção de texto alternativo em (X)HTML é feita por meio dos atributos *alt* e *longdesc* do elemento img. O atributo *alt* é utilizado para uma descrição mais curta sobre o que a imagem contém, enquanto que o atributo *longdesc* pode ser utilizado caso seja necessário fornecer uma descrição mais longa.

Na Figura 1.9, é mostrado um exemplo de uma propaganda contra o fumo feita pelo Ministério da Saúde do Brasil utilizada em uma disciplina de Leitura e Produção de Textos de um curso à distância. Para a codificação dessa figura e descrição em texto alternativo do conteúdo para acesso por usuários cegos, ela poderia ser codificada da seguinte forma em uma página Web:

```
<img src="propaganda_cigarro.png"
```
alt="Cartaz com título: O que eles vendem não é o que você leva. Fumar causa câncer na boca. Cigarro faz mal até na propaganda"

longdesc="Autor: Brasil. Ministério da Saúde. Fonte: [Brasília]: Disponível em: http://bvsmsbases.saude.bvs.br/cgibin/wxis.exe/iah/ms/Acesso em: agosto de 2013" />

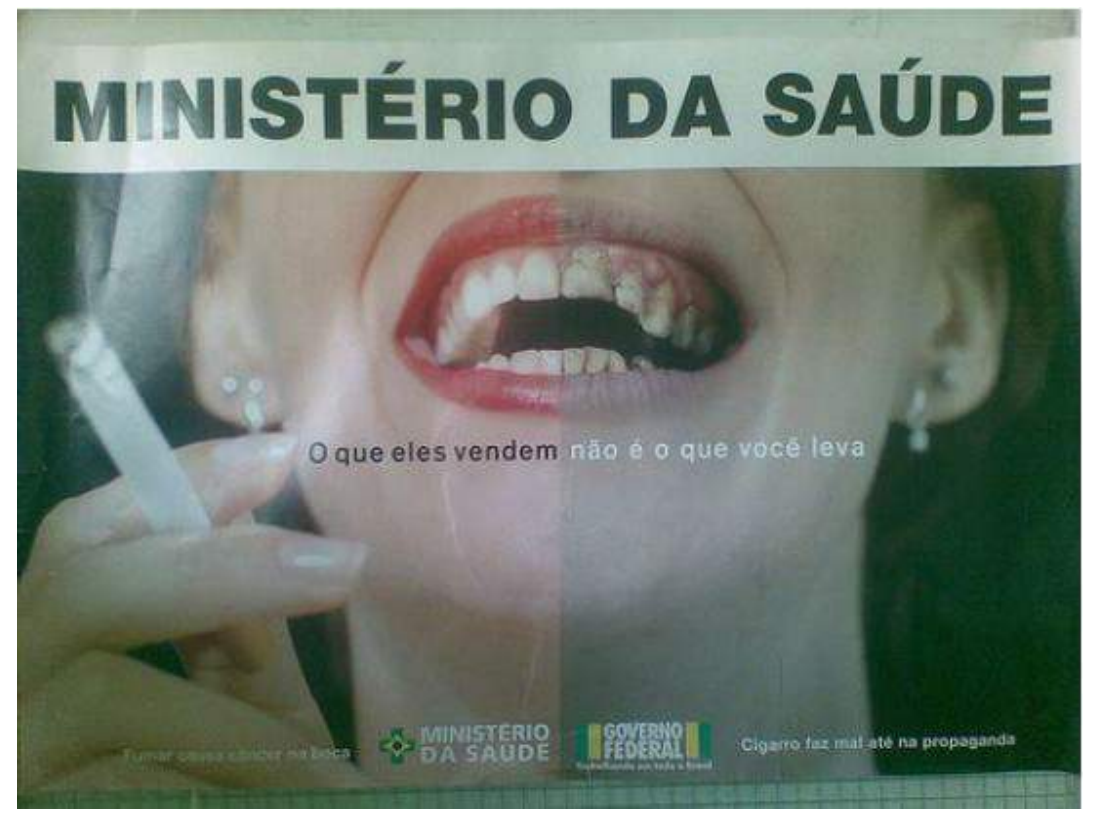

**Figura 1.9: Exemplo de imagem e texto alternativo descritivo utilizado em uma disciplina de Leitura e Produção de Textos Fonte: http://bvsms-bases.saude.bvs.br/cgibin/wxis.exe/iah/ms/**

No caso de imagens *decorativas* que não fornecem nenhuma informação para o usuário, e tem a finalidade única de decoração, pode ser fornecido um texto alternativo em branco no código (X)HTML. Desta forma, ao encontrar uma imagem com um texto alternativo em branco, um leitor de telas para cegos irá simplesmente saltar a imagem e continuar a leitura do texto. O exemplo seguinte mostra como uma imagem decorativa poderia ser codificada:

<img src="imagemdecorativa.png" alt="" />

O fornecimento de conteúdo alternativo textual para imagens e outros conteúdos não textuais é tratado pelo critério de sucesso 1.1.1 do WCAG 2.0 e pela recomendação 1 do e-MAG 3.0.

# **1.4.3. Áudio e Vídeo**

O uso de recursos multimídia em sítios Web é cada vez mais comum, em particular com a difusão de serviços como o YouTube e do uso de recursos multimídia em redes sociais baseadas na Web. Em diversos países, até mesmo canais de televisão utilizam a Web como plataforma para disponibilização de parte de sua programação gravada ou ao vivo para seus usuários. No contexto educacional, o uso de video-aulas tem se tornado cada vez mais comum, principalmente em casos de cursos à distância.

Contudo, é muito importante que os produtores de conteúdo multimídia estejam atentos à acessibilidade para pessoas com deficiência. Diversos usuários podem ter acesso seriamente restrito a conteúdo multimídia se não tiverem os recursos para comunicação adequados.

A adequação de conteúdo multimídia para televisão tem sido alvo de muitos esforços, em particular na elaboração de legislação que reforça a necessidade da produção de conteúdo com legendas, interpretação em língua de sinais e de audiodescrição para pessoas com deficiência visual.

# **1.4.3.1. Legendas e Tradução em Língua de Sinais**

Um grupo de usuários que precisa de atenção especial para conteúdo multimídia é o de usuários com deficiência auditiva, tanto os que tem alguma perda auditiva quanto aqueles considerados surdos profundos. É importante que sejam feitas adaptações no conteúdo para que esses usuários tenham acesso ao conteúdo disponível em áudio. Os meios mais comuns para fazer essas adatapções são o uso de legendas, tradução do conteúdo em Língua Brasileira de Sinais (LIBRAS) ou a transcrição das falas em um conteúdo unicamente em áudio na forma de texto.

A disponibização de conteúdo falado com legendas é fundamental para usuários que não podem ouvir. Legendas são essenciais para usuários com perda auditiva ou com surdez profunda. É muito importante que as legendas sejam preparadas apropriadamente para que não haja imprecisões no conteúdo passado a pessoas surdas.

Deve ser feito um planejamento para a geração de legendas dependendo do tipo de transmissão de conteúdo em vídeo que é feita, seja ao vivo ou com vídeos prégravados. Em transmissões ao vivo, a confecção das legendas pode ser mais desafiadora do que em videos pre-gravados, necessitando da presença de profissionais treinados que possam transcrever o que é dito rapidamente para disponibilização das legendas.

Mesmo em sessões pre-gravadas, é importante atentar-se às estratégias utilizadas para transcrever o conteúdo que será disponibilizado nas legendas. Para vídeoaulas utilizadas em educação à distância, por exemplo, apesar da existência de roteiros para a gravação dessas aulas, professores precisam ter liberdade para conduzir suas aulas e fazer intervenções de acordo com as necessidades do momento. Desta forma, pode ser mais adequado confeccionar as legendas após a gravação das sessões, de forma a retratar fielmente nas legendas o que aconteceu na sessão, e não só o que estava presente no roteiro.

As legendas normalmente são colocadas na parte inferior do vídeo, podendo ser ocasionalmente posicionadas na parte superior. É importante que as cores da legenda tenham um bom contraste com a cor de fundo do vídeo, para que os usuários possam ler confortavelmente. Na Figura 1.10, é mostrado um exemplo de uma cena de um vídeo com uma legenda na parte inferior da tela contendo as falas das personagens no vídeo. O vídeo também tem tradução em Língua Brasileira de Sinais (LIBRAS).

A disponibilização de tradução em Língua Brasileira de Sinais é muito importante para usuários surdos que tem a LIBRAS como primeira língua. Apesar de grande parte dos surdos poderem utilizar legendas em língua portuguesa, a disponibilização de tradução em sua primeira língua é preferida por esses usuários e é

mais efetiva para a comunicação. Como mostrado na Figura 1.10, o vídeo de um intérprete LIBRAS pode ser posicionado junto ao vídeo ou sobreposto a ele em um dos cantos da tela.

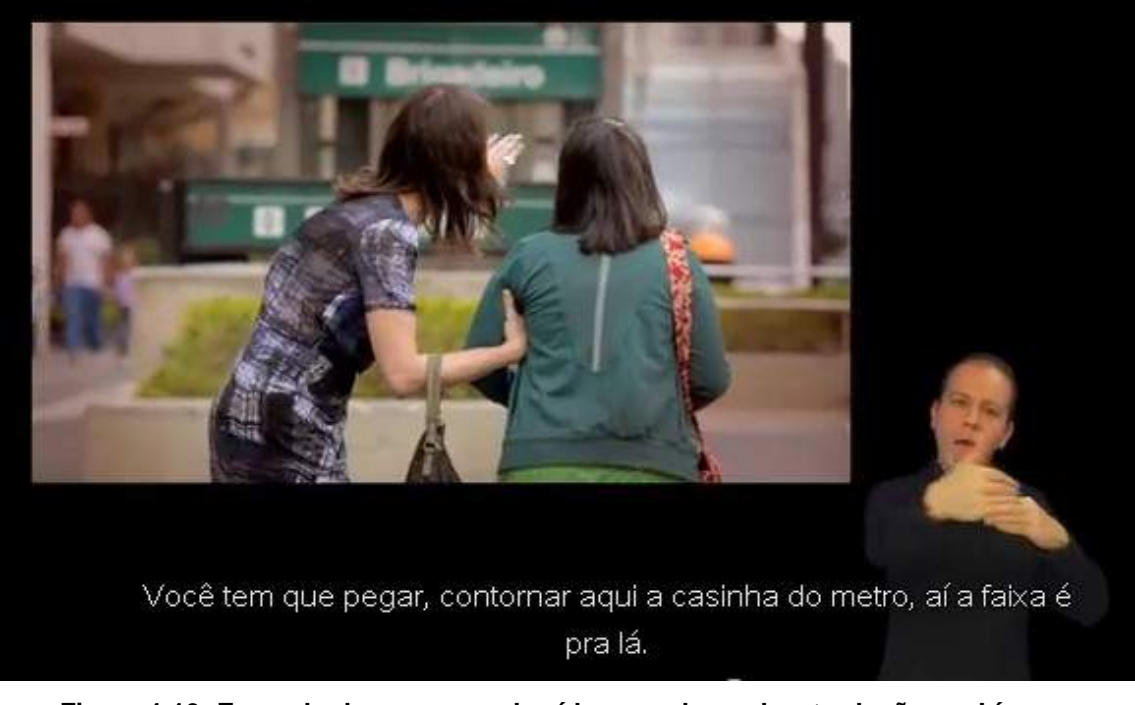

**Figura 1.10: Exemplo de uma cena de vídeo com legenda e tradução em Língua Brasileira de SINAIS (LIBRAS) Fonte: http://www.youtube.com/watch?v=KWzHiZZUc20, acesso em agosto de 2013 Dicas de Convivência, Instituto Mara Gabrilli**

A ABNT, por meio da norma NBR 15290 (ABNT, 2005) provê um conjunto de recomendações para acessibilidade em comunicação na televisão. Dentre as recomendações estão diretrizes para a gravação de "janela de LIBRAS" para programas de TV que podem ser utilizados como guia para a confecção dessa janela para vídeos disponibilizados em sítios Web.

De acordo com a NBR 15290, a recomendação para a gravação da janela LIBRAS é que o estúdio para a gravação da imagem do intérprete tenha espaço suficiente para que o intérprete não fique muito próximo ao fundo, para evitar o aparecimento de sombras, que a iluminação seja suficiente e adequada para que a câmera possa capturar o intérprete com qualidade, ficando apoiada em um tripé fixo, e que haja marcação no solo para delimitar o espaço de movimentação do intérprete.

Em relação à janela de LIBRAS, a NBR 15290 recomenda que os contrastes sejam nítidos, quer em cores ou em fundo preto e branco, e que haja contraste entre o pano de fundo e os elementos do intérprete. É recomendado também que o foco da janela abranja toda a movimentação e gesticulação do intérprete, além de haver iluminação adequada para evitar o aparecimento de sombras nos olhos e/ou seu ofuscamento.

Quando a interpretação ocorre em recortes no vídeo, a recomendação da NBR 15290 é que a altura da janela seja no mínimo metade da altura da área utilizada para o vídeo todo, e que a janela ocupe no mínimo um quarto da largura da área do vídeo. Sempre que possível, o recorte deve estar localizado de modo a não ser encoberto pela tarja preta da legenda.

Em relação à interpretação em LIBRAS em si, a NBR 15290 recomenda que a vestimenta, pele e cabelo do intérprete sejam contrastantes entre si e com o fundo, e que sejam evitados fundo e vestimenta em tons próximos ao da pele do intérprete. Também recomenda-se que a janela ou recorte para LIBRAS não sobreponha outras imagens.

A disponibilização de legendas para vídeos é parte das recomendações do WCAG 2.0, nos critérios de sucesso 1.2.2 (somente para pré-gravados) e 1.2.4 (para vídeos transmitidos ao vivo), bem como pela recomendação 33 do e-MAG 3.0.

A transcrição de conteúdo em áudio na forma de texto é tratada pela recomendação 34 do e-MAG 3.0 e pelos critérios de sucesso 1.2.1, 1.2.2 e 1.2.6 do WCAG 2.0.

Em relação à disponibilização de tradução em língua de sinais, a recomendação 33 do e-MAG 3.0 também recomenda que haja interpretação em LIBRAS para conteúdo de vídeo. O critério de sucesso 1.2.6 do WCAG 2.0 também recomenda que haja tradução em língua de sinais para videos pré-gravados.

# **1.4.3.2. Audiodescrição**

Fornecer a descrição de imagens que estão na tela em vídeos para usuários com deficiência visual é muito importante para que eles possam ter acesso ao conteúdo de vídeos. Em vídeos que não tem audiodescrição, usuários cegos podem perder muitas informações que são apresentadas só visualmente, como cenas sem diálogos, quem são as personagens falando em cada cena, e outras informações importantes que podem auxiliar a compreender a mensagem contida em vídeos.

A audiodescrição é feita por meio de uma narração nos intervalos em que não há falas em vídeos com descrições de personagens, cenário ou fatos que ocorrem e não são narrados pelas falas.

A utilização de audiodescrição ainda é bastante restrita, até mesmo na televisão. Entretanto, é cada vez mais comum a disponibilização de filmes em cinemas com audiodescrição, e as redes de televisão deverão gradativamente aumentar a quantidade de programas que tem audiodescrição.

A relevância da audiodescrição foi um resultado importante encontrado em um estudo realizado com usuários com deficiência visual (Freire, 2012; Power et al., 2012). Nesse estudo, problemas relacionados à falta de audiodescrição estiveram entre os problemas com maior nível de gravidade encontrados por usuários cegos. Isso mostra que, apesar dos custos associados à produção de vídeos com audiodescrição, esse recurso é considerado fundamental para que usuários cegos possam ter acesso ao conteúdo.

Na Figura 1.11 são mostradas duas cenas do vídeo "Dicas de Convivência", produzido pelo Instituto Mara Gabrilli. Na primeira, é mostrado um diálogo entre um homem e uma mulher em uma cadeira de rodas. Na segunda, dois homens carregam a mulher para cima de uma escada, mas não há nenhum diálogo. Para usuários cegos que

utilizem esse vídeo, caso não houvesse audiodescrição, eles não teriam acesso ao que acontece no vídoe nos momentos em que não há falas.

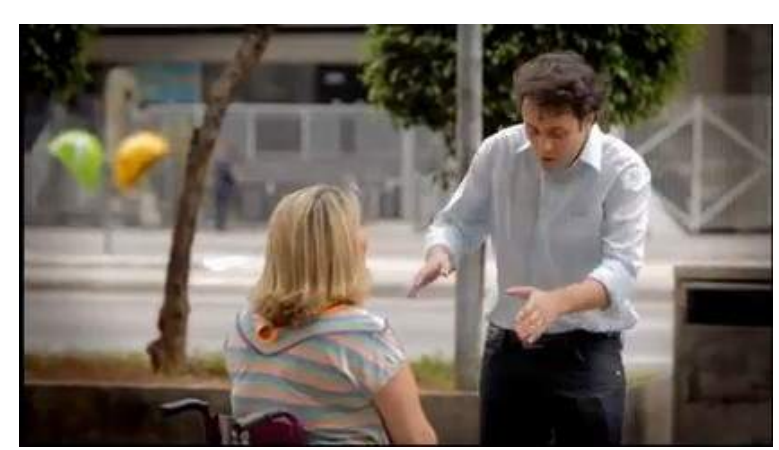

(a) Imagem de cena de vídeo em que homem conversa com moça cadeirante

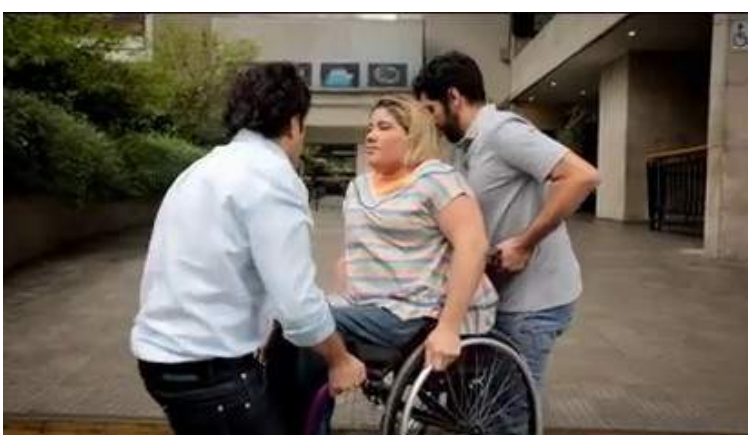

(b) Imagem de cena em que dois homens carregam a mulher na cadeira de rodas, não há conversa no vídeo. Neste trecho, a audiodescrição é fundamental para explicadr o que acontece no vídeo.

#### **Figura 1.11: Dois instantes de um vídeo indicando a importância de audiodescrição de trechos em que não há falas. Fonte: http://www.youtube.com/watch?v=KWzHiZZUc20, acesso em agosto de 2013 Dicas de Convivência, Instituto Mara Gabrilli**

Para tornar o vídeo mais acessível, ele foi gravado com audiodescrição das cenas e eventos que acontecem no vídeo. A seguir está transcrita a sequência de falas com a narração da audiodescricão intercalada nos momentos de silêncio das personagens:

**Rapaz**: Oi, tudo bem?

**Narradora**: Rapaz vem até uma mulher que está na cadeira de rodas.

**Rapaz**: Tá precisando de ajuda, né? Vou te ajudar.

**Mulher**: Não, não precisa.

**Rapaz**: Eu vou resolver seu problema.

**Mulher**: Ô mocinho, é que tem uma rampa aqui, e eu estou só esperando uma amiga, com quem eu combinei de me encontrar exatamente aqui, mas não precisa me ajudar.

**Rapaz**: Não custa nada, vai? Ó, uma mão lava a outra. Hoje é você amanhã pode ser eu, tudo bem, tá? Eu vou te ajudar, eu vou resolver seu problema, OK?

**Mulher**: Eu entendi, é que realmente não precisa.

**Rapaz**: Amigo, me dá uma forcinha aqui?

**Narradora**: Ele acena para um rapaz que passa, e juntos carregam a cadeira de rodas para um patamar um pouco mais alto.

**Rapaz**: Custou alguma coisa? Que isso, bom ajudar os outros, né?

**Narradora**: Tela escrita: Dê uma ajudinha a si mesmo, reveja seus conceitos. A garota desce a rampa e volta para o lugar onde estava.

A norma NBR 15290 da ABNT (2005) também fornece recomendações para a confecção de audiodescrição para vídeos. Segundo a recomendação, a descrição em áudio de imagens e sons deve transmitir de forma sucinta o que não pode ser entendido sem a visão. A norma recomenda que se evite a monotonia e exageros. A descrição fornecida deve ser compatível com o tipo de vídeo, sendo mais objetiva para vídeos para adultos e poética para vídeos infantis. Em filmes de época ou outros vídeos mais complexos, devem ser fornecidas informações que facilitem a compreensão do vídeo. A norma também sugere que se evite a subjetividade excessiva na descrição.

A disponibilização de audiodescrição de vídeos é indicada pelos critérios de sucesso 1.2.3, 1.2.5 e 1.2.7 do WCAG 2.0 e pela recomendação 35 do e-MAG 3.0.

# **1.4.4. Cabeçalhos e elementos estruturais de sítios Web**

A utilização de cabeçalhos e outros elementos estruturais de páginas Web é muito importante para que usuários com deficiência possam interagir eficientemente. Diversos recursos de Tecnologia Assistiva oferecem recursos que permitem que os usuários tenham acesso a diferentes partes de uma página por meio do uso desses elementos estruturais.

# **1.4.4.1. Cabeçalhos**

Os leitores de tela para usuários cegos normalmente lêem o conteúdo de cima para baixo, e da esquerda para direita. Entretanto, ao navegar na Web, a maioria dos usuários cegos não espera que todo o conteúdo seja lido para que eles encontrem a informação desejada. Esses usuários usam de uma série de recursos para saltar por diferentes partes da página e explorá-la para encontrar a informação que desejam.

Uma das possibilidades utilizadas por usuários cegos é utilizar teclas de atalho para saltar por elementos marcados como cabeçalhos. Com isso, os usuários podem saber quais são as diferentes seções e o conteúdo disponível em uma página para reduzir o escopo de onde eles precisam procurar pelo conteúdo que desejam encontrar.

Entretanto, para que isso seja possível, é necessário que os elementos estruturais estejam marcados corretamente utilizando a sintaxe de (X)HTML adequada. exemplo, um elemento de cabeçalho marcado com a *tag*  $\leq p$  e formatado com negrito e fonte grande pode parecer visualmente como um cabeçalho. Contudo, um software

leitor de telas não é capaz de identificar que ele é um cabeçalho a não ser que ele esteja marcado com as *tags* corretas de <h1>, <h2> ou outro nível, de acordo com sua importância. Na Figura 1.12 é ilustrado um exemplo de uma página do curso à distância de Filosofia da UFLA com notícias relacionadas. Ao utilizar marcação de cabeçalho de segundo nível <h2> (o primeiro nível é o título), a página possibilita que usuários cegos "saltem" pelos conteúdos sem ter que esperar a leitura da página toda.

☆

# Edital CEAD 04/2013: Resultado final (pós recursos)

Publicado em 16 de agosto de 2013

Publicado resultado final relativo ao Edital CEAD 04/2013, para seleção de tutores a distância das licenciaturas a distância da UFLA.

Classificação Final - Edital 4 2013 - Filosofia

Publicado em header | Comentários desativados

# Empresas dizem não fazer distinção entre cursos on-line e presenciais

Publicado em 6 de agosto de 2013

À medida em que se multiplicam os cursos virtuais e surgem novas plataformas que aproximam o professor de seus alunos, empresas se abrem para os cursos a distância. Companhias afirmam não fazer distinção sobre o modo como o profissional se formou -se presencial ou virtualmente.

### **Figura 1.12: Página de notícias de curso à distância com cabeçalhos identificando as notícias.**

Para que a funcionalidade de identificação de cabeçalhos seja possível, é utilizado o seguinte código (X)HTML para marcar os cabeçalhos da página:

<h2><a href="http://filosofia.cead.ufla.br/site/?p=866"> Edital CEAD 04/2013: Resultado final (pós recursos)</a></h2>

A utilização correta de cabeçalhos em páginas é indicada pela recomendação 3 do e-MAG 3.0 e pelo critério de sucesso 1.3.1 do WCAG 2.0.

O critério de sucesso 2.4.10 do WCAG 2.0 também recomenda que os cabeçalhos sejam utilizados adequadamente para demarcar as diferentes seções de uma página. Dessa forma, ao ler os títulos dos cabeçalhos, é possível ter uma visão geral sobre as seções e o conteúdo disponível nas páginas.

# **1.4.4.2. Listas**

Da mesma forma que cabeçalhos, a marcação correta de elementos como listas também é importante para que usuários de recursos de Tecnologia Assistiva tenham acesso à organização do conteúdo em uma página. É muito importante que elementos de listas (ordenadas ou não) sejam marcados utilizando as *tags* corretas do  $(X)$ HTML de  $\leq u$ l> para listas não ordenadas, <ol> para listas ordenadas, e <li> .... </li> para elementos contidos em listas.

Em disciplinas de cursos à distância utilizando o Moodle, um exemplo do uso de listas é a estruturação dos tópicos e organização das etapas dos cursos. A seguir, é mostrado o código com a lista das semanas e períodos de uma disciplina de História da Filosofia:

```
\leq<li>Semana 1: 18/03/2013 a 25/03/2013</li>
....
<li>Semana 2: 25/03/2013 a 01/04/2013</li>
...
<li>Semana 3: 01/04/2013 a 08/04/2013</li>
...
<li>Semana 4: 08/04/2013 a 15/04/2013</li>
...
\langleol>
```
A utilização correta de listas é um dos requisitos do critério de sucesso 1.3.1 do  $WCAG 20$ 

# **1.4.4.3. Tabelas**

Tabelas podem prover um meio muito eficiente de exibir informações visualmente de forma organizada. Entretanto, a apresentação de dados em tabelas por meio de áudio pode ser uma tarefa muito árdua, principalmente para usuários cegos que utilizam leitores de tela. A leitura de tabelas é feita de forma *linearizada*. Os leitores de tela leem os dados linha por linha. No caso de um dado no meio de uma tabela com uma sequência de números, a leitura de um número fora de contexto sem associar aos respectivos cabeçalhos pode fazer com que ele não tenha sentido nenhum para quem o ouve.

Desta forma, é muito importante que a marcação de elementos de tabela seja feita de forma adequada, principalmente identificando os elementos que são cabeçalhos na tabela. Em código (X)HTML, isso pode ser feito utilizando os elementos *<th>* para células que são cabeçalhos, tanto de linhas quanto de colunas. Da mesma forma que na marcação de cabeçalhos no texto, não basta utilizar um elemento de marcação de célula convencional <td> com uma formatação que indique que ele seria um cabeçalho de

linha/coluna somente visualmente. É importante que haja uma marcação no código que indique a semântica do texto em relação ao seu papel na tabela. Assim, ao ler o conteúdo de uma célula que só contém um número, por exemplo, o software leitor de telas pode buscar a coluna ou linha correspondente àquela célula que pode fornecer um cabeçalho para identificar o que significa aquele dado.

Na Figura 1.13, é ilustrado um exemplo de uma tabela contendo a lista de disciplinas a serem realizadas em um curso à distância de Filosofia no segundo módulo, contendo o número de créditos, carga-horária e se a disciplina é obrigatória ou não.

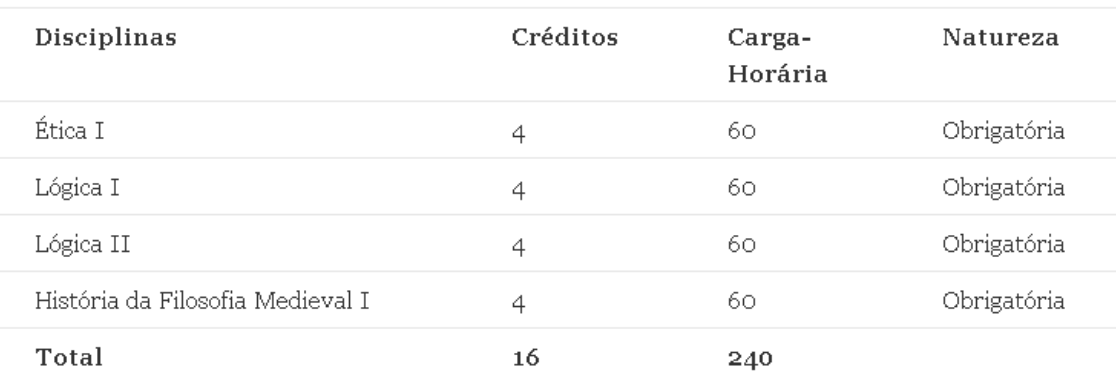

Módulo 2 (2012/2)

#### **Figura 1.13: Exemplo de tabela de disciplinas de um semestre de um curso de educação à distância em Filosofia**

A codificação da tabela para identificar os cabeçalhos de linha e coluna precisam identificar cada um dos itens. Também é importante fornecer um resumo para a tabela, descrevendo sua organização para que usuários cegos possam saber como utilizá-la.

```
<h2>Módulo 2 (2012/2)</h2>
```

```
<table summary="Tabela de disciplinas, contendo nome 
da disciplina, número de créditos, carga-horária e 
natureza">
<tr> <th> Disciplinas</th>
<th>Créditos</th>
<th>Carga-Horária</th>
<th>Natureza</th> </tr>
<tbody>
<tr> <th>Ética I</th><td>4</td> <td>60</td> 
<td>Obrigatória</td> </tr>
<tr> <th>Lógica I</th> <td>4</td> <td>60</td> 
<td>Obrigatória</td> </tr>
<tr> <th>Lógica II</th> <td>4</td> <td>60</td> 
<td>Obrigatória</td> </tr>
```

```
<tr> <th>História da Filosofia Medieval I</th>
<td>4</td> td>60</td> <td>Obrigatória</td> 
\langletr>
<tr> <th>Total</th> <td>16</td> <td>240</td> 
<td> - </td> </tr>
</tbody>
</table>
```
Com essa codificação, ao ler um número "4", por exemplo, o leitor de tela seria capaz de associá-lo ao cabeçalho de coluna "Créditos" e à disciplina "História da Filosofia Medieval I", por exemplo.

Para tabelas mais complexas, com mais de um nível, por exemplo, pode ser necessário utilizar outros recursos para marcação que relacionem explicitamente a quais cabeçalhos de linha e coluna uma certa célula se relaciona.

A utilização de marcação correta para tabelas é recomendada pelo critério de sucesso 1.3.1 do WCAG 2.0 e pela recomendação 23 do e-MAG 3.0.

Para efetuar a leitura de tabelas, leitores de tela dedicam um grande esforço para contextualizar onde está cada célula de uma tabela em relação aos cabeçalhos e onde inicia cada célula, por exemplo. Desta forma, quando as tabelas são utilizadas com o único fim de posicionar elementos visualmente na tela, usuários cegos podem ter a interação prejudicada com a leitura de diversos elementos que anunciam o início de uma célula e tentam relacionar com um cabeçalho quando, na verdade, o elemento lido não corresponde a uma célula de tabela, mas sim a algo que está alinhado em uma certa posição da tela.

Tabelas não devem ser utilizadas somente para efeitos de layout para evitar que isso aconteça. A forma mais adequada para tratar de questões de alinhamento e posicionamento de elementos é com elementos <div> para agrupar itens e efetuar o posicionamento com codificação em folhas de estilo CSS. A indicação para evitar o uso de tabelas para diagramação é dada pela recomendação 7 do e-MAG 3.0.

### **1.4.5. Links e Navegação**

A estrutura de links e de navegação em sítios Web forma um dos principais alicerces de suas características baseadas em hipertexto. Para os usuários, é fundamental que eles consigam utilizar as estruturas de navegação de maneira eficiente para transitar entre diferentes páginas e ter acesso à informação que desejam.

Uma boa estrutura de navegação é essencial para que qualquer usuário possa ter um acesso satisfatório a páginas Web. Entretanto, problemas com navegação podem ter graves consequências para usuários com certos tipos de deficiência. Estruturas de navegação confusas podem impactar usuários cegos, por exemplo, ainda mais gravemente do que outros usuários, uma vez que o uso do leitor de telas consome mais tempo para esses usuários para localizar as páginas onde querem chegar.

Por exemplo, muitas páginas utilizam uma barra de navegação que é fixa em todas as páginas de um sítio Web. Ao navegar para diferentes partes de um sítio Web, usuários cegos precisam de alguma forma para "saltar" o conteúdo que eles já ouviram antes, e ir logo para a parte da página que contém o conteúdo que eles desejam. Uma das formas de atingir esse objetivo é prover um link no início da página que "salte" para a posição onde se inicia o conteúdo, conforme a recomendação 6 do e-MAG 3.0 e técnicas do critério de sucesso 1.4.1 do WCAG 2.0. A seguir, é descrito o código (X)HTML para a implementacão deste tipo de link:

<a href="#conteudo">Ir para conteúdo</a> <p><a name="conteudo" id="conteudo" accesskey="1">Início do conteúdo da página</a></p>

A utilização de links com destino claramente identificado é muito importante para diversos usuários de sítios Web, mas é fundamental para usuários cegos com leitores de tela. Muitos desses usuários navegam por um sítio utilizando a tecla TAB para ter uma visão geral dos links e botões, ou mesmo usam uma funcionalidade dos programas leitores de tela que só listam os links em uma página.

Quando os usuários leem a lista de links fora de contexto, é muito importante que o destino de um link seja claramente identificado. Por exemplo, quando o usuário cego encontra um link que lê apenas "clique aqui" ou "leia mais", não é possível saber para onde ele irá. Na Figura 1.14 é ilustrado um trecho de uma página que não havia ainda sido adequada a requisitos de acessibilidade com uma lista de cursos à distância oferecidos e links para vídeos e informações detalhadas. Os links são identificados somente por "clique aqui". Para saber para onde vão esses links, é necessário que o usuário veja o contexto do parágrafo onde ele se encontra e o cabeçalho que o antecede com o nome do curso.

#### Graduação em Administração Pública

Administração pública está voltada para a formação de egressos capazes de atuar de forma eficiente e eficaz no contexto de gestão pública, à luz da ética, buscando contribuir para o alcance dos objetivos e desenvolvimento das organizações governamentais e não governamentais, de forma a possibilitá-las atender às necessidades e ao desenvolvimento da sociedade.

Para tal, o curso contempla sólida formação nas teorias administrativas e enfatiza o desenvolvimento de competências necessárias ao bom desempenho profissional do gestor público, além de formação generalista, permitindo definir um perfil de administrador moderno, capacitado a planejar, organizar, dirigir e controlar a ação e as políticas públicas nas diversas esferas de governo.

#### Vídeo: clique aqui

Mais Informações: clique aqui.

#### Licenciatura em Filosofia

O curso de Filosofia, na modalidade de Licenciatura, formará filósofos para atuação no magistério, no ensino médio e em outros níveis de ensino, e em atividades de pesquisa. Com a finalidade de formar educadores habilitados a compreender e disseminar o conhecimento específico de filosofia antiga, medieval, moderna e contemporânea para as séries finais do ensino fundamental e para o ensino médio, que possuam uma sólida base tanto teórica quanto didático- pedagógica, uma forte visão da relevância social de sua atividade profissional e que sejam habilitados a planejar, desenvolver e avaliar estratégias pedagógicas aplicadas à educação para o ensino de Filosofia, bem como a facilitar o desenvolvimento do pensamento autônomo, crítico e independente.

#### Vídeo: clique aqui

Mais Informações: clique aqui-

#### **Figura 1.14: Lista de cursos com vídeos e informações detalhadas com links identificados somente por "clique aqui"**

Ao utilizar uma lista que só mostra os links da página para facilitar a navegação, usuários cegos iriam ver uma série de links "clique aqui", sem saber que tipo de informação será aberta ao clicar no link. Na Figura 1.15, é ilustrada a simulação da exibição de uma lista de links pelo plugin do Firefox Fangs, que mostra como seria exibida a lista de links para um usuário de leitor de telas.

and a substitution of the state of the first line

| pareen reader output   Headings list   Clinicaliae |  |
|----------------------------------------------------|--|
| Links list                                         |  |
|                                                    |  |
| Graduação                                          |  |
| clique aqui                                        |  |
| clique aqui.                                       |  |
| ensino                                             |  |
| clique aqui                                        |  |
| clique aqui.                                       |  |
| clique aqui                                        |  |
| clique aqui.                                       |  |
| clique aqui                                        |  |
| clique aqui.                                       |  |
| desenvolver habilidades                            |  |
| clique aqui                                        |  |
| clique aqui.                                       |  |
| Contato                                            |  |
| Perguntas Frequentes                               |  |
| Biblioteca                                         |  |
| Matrículas                                         |  |
| Mídias                                             |  |
| Legislação                                         |  |

**Figura 1.15: Lista de links mostrada pelo plugin Fangs do Firefox, com diversos links identificados somente como "clique aqui"**

Diretrizes para criação de links acessíveis são dadas nos critérios de sucesso 2.4.4 e 2.4.9 do WCAG 2.0 e pela recomendação 19 do e-MAG 3.0. É importante ressaltar, entretanto, que para o nível de conformidade A, o WCAG 2.0 permite que somente o critério de sucesso 2.4.4 seja satisfeito. Nesse critério, é permitido que um link não tenha que necessariamente fazer sentido quando lido fora de contexto. O critério permite que o destino do link seja determinado ao ler uma informação de contexto, como parágrafos, listas, cabeçalhos e outros. Contudo, em estudos realizados por Power et al. (2011), foi verificado que o uso dessas técnicas não é tão eficaz quanto a disponibilização de links que façam sentido mesmo quando fora de contexto.

Uma outra característica importante de links é evitar que novas janelas sejam abertas sem o conhecimento dos usuários. Esse problema impacta principalmente pessoas com deficiência visual (cegos ou com baixa visão), que nem sempre tem uma visão geral de todas as janelas abertas, seja porque o ampliador de telas nem sempre mostra todas as partes da tela ou porque o usuário utiliza um leitor de tela com voz. Nesses casos, quando novas janelas são abertas sem avisar, os usuários podem ficar

perdidos sem saber qual é a janela atual, tentar voltar a páginas que já visitou sem sucesso, ou mesmo fechar janelas indevidamente e perder informações importantes.

# **1.4.6. Formulários e elementos interativos**

O uso de elementos interativos e formulários em páginas Web provêem muitas capacidades para que diversas funcionalidades sejam implementadas, fazendo com que essas páginas tenham recursos para funcionar como aplicativos utilizando a Web como plataforma. Muitos recursos podem ser adotados utilizando linguagens de programação que são executadas tanto no servidor quanto no navegador do computador cliente, utilizando tecnologias como JavaScript, Flash e outros.

Prover meios para que usuários com diferentes tipos de deficiência utilizando diferentes tecnologias para entrada e saída de dados possam utilizar tais recursos interativos é de fundamental importância para a acessibilidade de aplicações Web.

# **1.4.6.1. Acesso utilizando o teclado**

É muito importante que usuários que interagem utilizando somente o teclado sejam capazes de ter acesso a qualquer funcionalidade em uma página. Caso alguma funcionalidade só possa ser operada utilizando o mouse, usuários cegos que só utilizam teclados, ou alguns usuários com deficiência motora que não utilizam o mouse podem ter sérios problemas para utilizar certas funcionalidades.

Na Figura 1.16 é ilustrado um exemplo de um vídeo com um botão para acionar que só pode ser utilizado com o mouse. Sem poder ter acesso a esse botão com o teclado, usuários de leitor de tela ou usuários que utilizam outros tipos de dispositivos de entrada incompatíveis com o mouse não podem ter acesso a esse conteúdo.

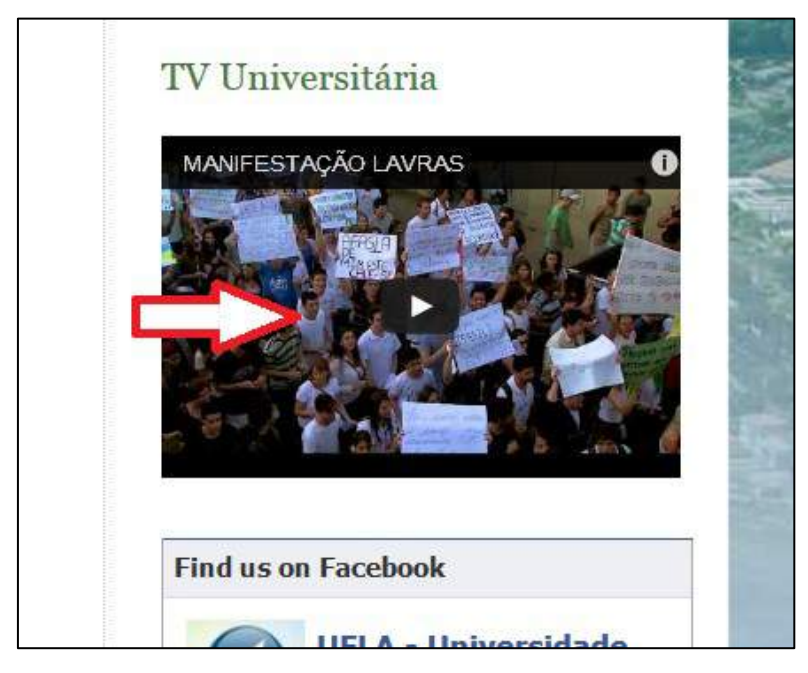

**Figura 1.16: Página com exemplo de botão para acionar vídeo que só pode ser ativado utilizando o mouse**

Para aplicações que são desenvolvidas com linguagens como JavaScript, é muito importante que qualquer evento que dependa de uma entrada do usuário por meio de um dispositivo de entrada tenha tanto eventos baseados em mouse (*onmouseclick*) quanto para teclado (*onkeypress*).

A recomendação de que toda funcionalidade seja acessível por teclado é indicada pelos critérios de sucesso 2.1.1 e 2.1.3 do WCAG 2.0 e pela recomendação 5 do e-MAG 3.0.

Além de fornecer acesso por teclado, é importante garantir uma boa usabilidade da interface para aqueles que vão acessá-la utilizando primordialmente o teclado. É importante que haja uma ordem lógica na tabulação dos elementos. Para usuários que navegam por elementos interativos utilizando a tecla TAB para saltar de um por um, é importante que haja uma ordem lógica e que seja possível alcançar rapidamente os elementos que se deseja utilizar.

# **1.4.6.2. Identificação da funcionalidade de elementos interativos**

É muito importante que desenvolvedores identifiquem claramente qual é a funcionalidade de cada elemento interativo disponível em uma página Web. Em muitas páginas, alguns elementos interativos são identificados unicamente por meio de ícones gráficos ou que dependem de cores, o que pode tornar impossível para um usuário com deficiência visual identificar qual é o botão que deve escolher para utilizar uma funcionalidade.

Em aplicações utilizando *Flash*, por exemplo, pode-se criar um botão que toca um vídeo ou avança um vídeo em uma página Web, por exemplo e utilizar um símbolo de tocar (uma seta para frente). Entretanto, é necessário fornecer uma descrição textual alternativa para um botão que utilize um ícone visual para que, ao focar este elemento, leitores de tela possam ler para o usuário qual é a sua funcionalidade. Na Figura 1.17, por exemplo, é ilustrado um caso em que os botões com ícones em um aplicativo embarcado em Flash tem descrições textuais que não correspondem à funcionalidade dos botões (Unlabelled button 1, unlabelled button 2 e unlabelled button 3). Seria impossível para usuários cegos com leitores de tela para descobrirem qual é o botão correto a ser pressionado para conseguir tocar o podcast.

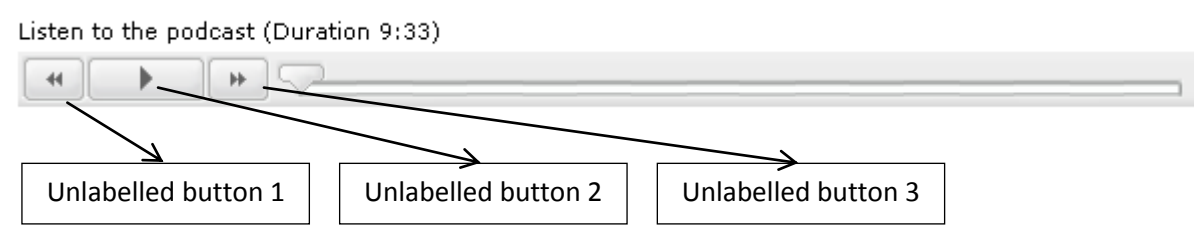

**Figura 1.17: Player de um podcast em uma página web educacional – botões sem identificação textual da funcionalidade**

# **1.4.6.3. Identificação da funcionalidade de elementos interativos**

Um outro fator importante para usuários com deficiência é saber qual é a função de campos de formulário. Em muitos casos, desenvolvedores só colocarm uma identificação de qual é um campo de forma visual. Por exemplo, a descrição do que

precisa ser colocado em um campo pode estar visualmente na frente ou acima de um campo. Porém, ao chegar em um campo de formulário, um usuário com um leitor de tela não saberá o que é um campo a não ser que haja uma relação explicítica por meio de marcação apropriada relacionando o campo à sua etiqueta. Essa relação é feita por meio do elemento <label> no (X)HTML. O identificador do campo a que ele se refere deve estar explicitamente relacionado por meio do atributo *for* do elemento label da etiqueta. Na Figura 1.18, é ilustrado um exemplo do formulário de contato com o Centro de Educação à distância da Universidade Federal de Lavras.  $C$ antota

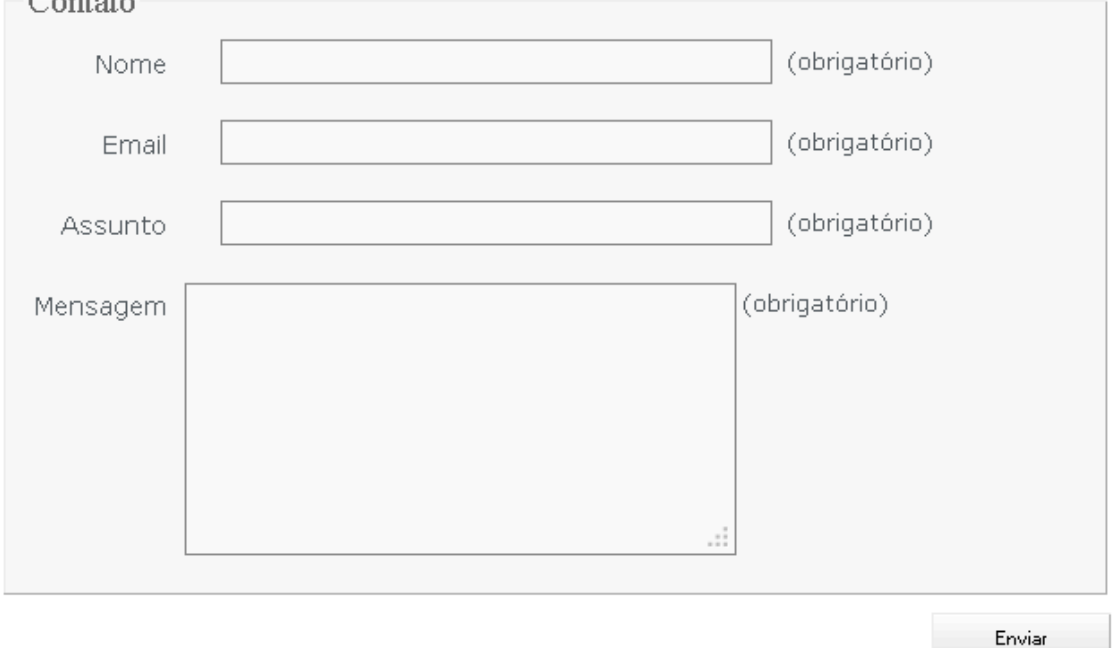

#### **Figura 1.18: Página Web com formulário de contato com o Centro de Educação à Distância da UFLA**

No formulário ilustrado na Figura 1.18, a identificação dos campos é feita relacionando os campos com os elementos <label>, conforme descrito a seguir:

```
<form enctype="multipart/form-data" 
action="/portal/?page_id=138#usermessagea" 
method="post" id="cformsform">
<fieldset class="cf-fs1">
<legend>Contato</legend>
\leq 0 \geq<li><label for="cf_field_2">Nome</label>
<input type="text" name="cf_field_2" id="cf_field_2"
value=""/> <span
class="reqtxt">(obrigatório)</span></li>
<li><label for="cf_field_3">Email</label><input 
type="text" name="cf_field_3" id="cf_field_3" 
value=""/> <span
class="emailreqtxt">(obrigatório)</span></li>
```

```
<li><label for="cf_field_4">Assunto</label><input 
type="text" name="cf_field_4"
value=""/> <span
class="reqtxt">(obrigatório)</span></li>
<li><label for="cf_field_5">Mensagem</label><textarea 
cols="30" rows="8" name="cf_field_5" id="cf_field_5" 
class="area fldrequired"></textarea><span 
class="reqtxt">(obrigatório)</span></li>
\langleol>
</fieldset>
<input type="submit" name="sendbutton" id="sendbutton" 
class="sendbutton" value="Enviar" onclick="return 
cforms_validate('', false)"/></p></form>
```
Além da identificação dos campos por meio de marcação que relacione as legendas, é muito importante que os textos que identificam a função dos campos seja claro e que explique de maneira satisfatória a função de cada campo.

Os critérios de sucesso 3.3.2 e 1.3.1 do WCAG 2.0 tratam de questões relacionadas ao uso de marcação de etiquetas para campos de formulários, assim como a recomendação 39 e 42 do e-MAG 3.0.

# **1.5. Avaliação de Acessibilidade de Sítios Web**

A avaliação da acessibilidade de sítios Web pode ser feita utilizando diversos métodos, alguns envolvendo usuários com deficiência reais tentando realizar tarefas e outros métodos que envolvem inspeções por especialistas que revisam os sítios Web de acordo com um conjunto de princípios e recomendações, normalmente com o auxílio de ferramentas automatizadas.

A avaliação de um sítios Web para verificar sua conformidade com as recomendações de diretrizes como o WCAG ou o e-MAG é uma forma de mensurar a acessibilidade de um sítio Web. Inspeções de acessibilidade por meio de uma avaliação de conformidade consiste em checar se as funcionalidades de um sítio Web estão de acordo com as recomendações especificadas em um conjunto de diretrizes. Para desenvolvedores que são familiarizados com acessibilidade, este é provavelmente o método mais comum de avaliação de acessibilidade, principalmente devido à popularidade das diretrizes devido à legislação que as recomendam em diversos países.

Em uma avaliação de conformidade, um especialista em acessibilidade Web analisa todas as funcionalidades de uma página de acordo com os critérios do conjunto de diretrizes. A avaliação pode ser realizada por meio de *testes de conformidade*  conduzidos através da combinação de testes feitos por ferramentas automatizadas e inspeções manuais nas quais os especialistas comparam a implementação de uma página com as recomendações das diretrizes. Quando essas avaliações são realizadas, alguns critérios, tais como a presença de um texto alternativo para imagem, podem ser verificados automaticamente por uma ferramenta. Em outros casos, tais como critérios relacionados à clareza de conteúdos textuais alternativos para imagens, a avaliação somente pode ser feita por meio de uma verificação manual.

Ferramentas automáticas podem ser muito úteis para auxiliar os avaliadores a identificar questões que seriam muito tediosas de ser fazer manualmente. Por exemplo, as ferramentas podem auxiliar a verificar a validade de marcação (X)HTML e o uso de folhas de estilo. A verificação também pode incluir o uso de outros recursos, tais como o aninhamento correto de elementos em tabelas e cabeçalhos, e o uso apropriado de tecnologias recomendadas pelo W3C. Este primeiro passo na avaliação auxilia a garantir que uma página Web tem os elementos básicos que permitem que recursos Tecnologia Assistiva possam ler o conteúdo. Ferramentas para realizar testes automatizados de acessibilidade de páginas Web podem ser usadas desde os primeiros estágios de desenvolvimento de protótipos iniciais no desenvolvimento (Petrie e Bevan, 2009).

Além das questões técnicas de marcação básica de código, ferramentas automatizadas também podem ser úteis para detectar outros aspectos, tais como a presença ou ausência de recursos, como texto alternativo para imagens e cabeçalhos. Essas ferramentas também podem ser úteis para verificar se certos aspectos estão definidos de acordo com certos valores pré-definidos, tais como o nível de contraste de cores entre texto e fundo. Os resultados de testes automáticos normalmente são mostrados na forma de um relatório com uma lista detalhada de problemas apresentados para o usuário em uma página Web ou em uma ferramenta externa. A Figura 1.19 mostra um exemplo de um trecho do relatório da avaliação realizada pela ferramenta ASES, do Governo Brasileiro, indicando problemas identificados na página inicial da Universidade Federal de Lavras realizada em agosto de 2013 com a falta de identificação de elementos de tabela.

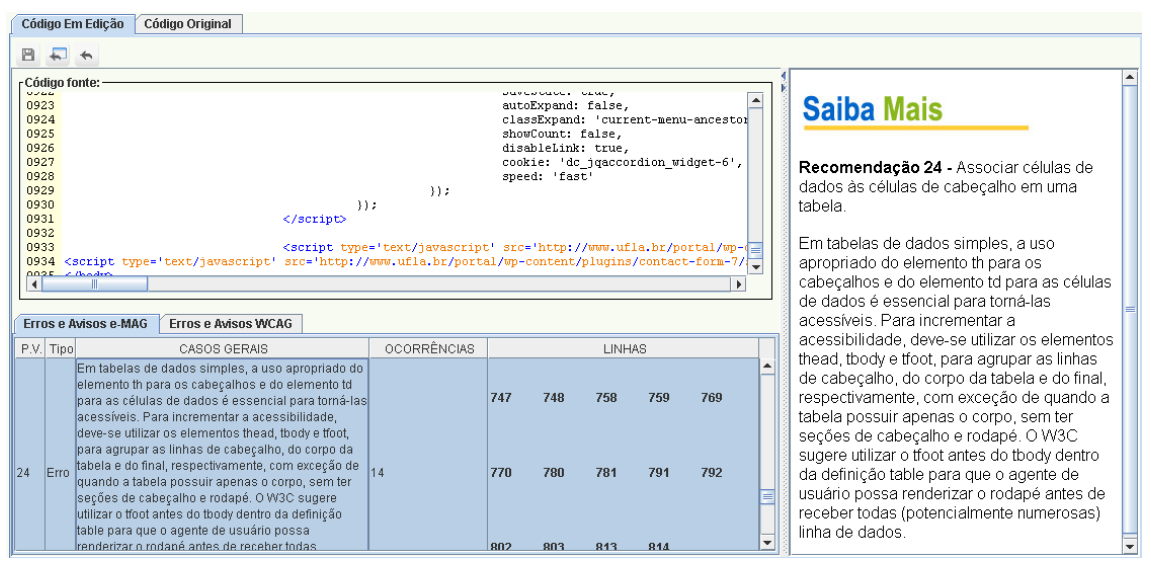

**Figura 1.19– Exemplo de relatório produzido pela ferramenta de avaliação automatica de acessibilidade ASES**

Juntamente com os testes automáticos, é importante que as inspeções manuais de acessibilidade sejam incorporadas de forma eficaz no desenvolvimento de sítios Web. O uso de métodos de inspeção manual é importante para detectar problemas que podem passar desapercebidos em avaliações automaticamente. Apesar de não encontrarem

todos os problemas que seriam encontrados por usuários, as inspeções manuais podem servir para identificar problemas importantes em estágios iniciais do desenvolvimento.

Inspeções manuais podem ser efetuadas com o auxílio de ferramentas de apoio para auxiliar na realização de testes específicos, tais como a verificação de contraste de cores, simular a visualização de páginas Web em condições específicas (como em diferentes cores, tamanhos de fonte, habilitando ou desabilitando Javascript, por exemplo). Inspeções manuais também devem envolver testes com recursos de Tecnologia Assistiva utilizadas por pessoas com deficiência, tais como leitores de tela, ampliadores de tela, e navegar por uma interface utilizando somente o teclado.

Além de ferramentas de avaliação automática de avaliação de guidelines, existe uma série de outras ferramentas específicas que auxiliam a fazer inspeções de pontos específicos. Essas ferramentas incluem algumas que efetuam diversos tipos diferentes de verificações, como a Web Developer Toolbar<sup>2</sup> do Firefox e a Web Accessibility Tool Bar<sup>3</sup> para Internet Explorer e Opera, desenvolvida em uma parceria entre a Vision Australia<sup>4</sup>, The Paciello Group<sup>5</sup> e o Web Accessibility Tools Consortium<sup>6</sup>. Essas ferramentas fornecem funcionalidades como o redimensionamento de páginas Web, mostrar textos alternativos de imagens, desabilitar imagens, salientar informações sobre formulários, dentre outras. Na Figura 1.20, é ilustrado o uso do plugin Web Developer Toolbar do Firefox para auxiliar na verificação dos textos alternativos de imagens presentes em uma página Web. Na Figura 1.21, é ilustrada a ferramenta ColorChecker, um plugin do Firefox que efetua testes de contraste de cores de acordo com as recomendações do WCAG 2.0.

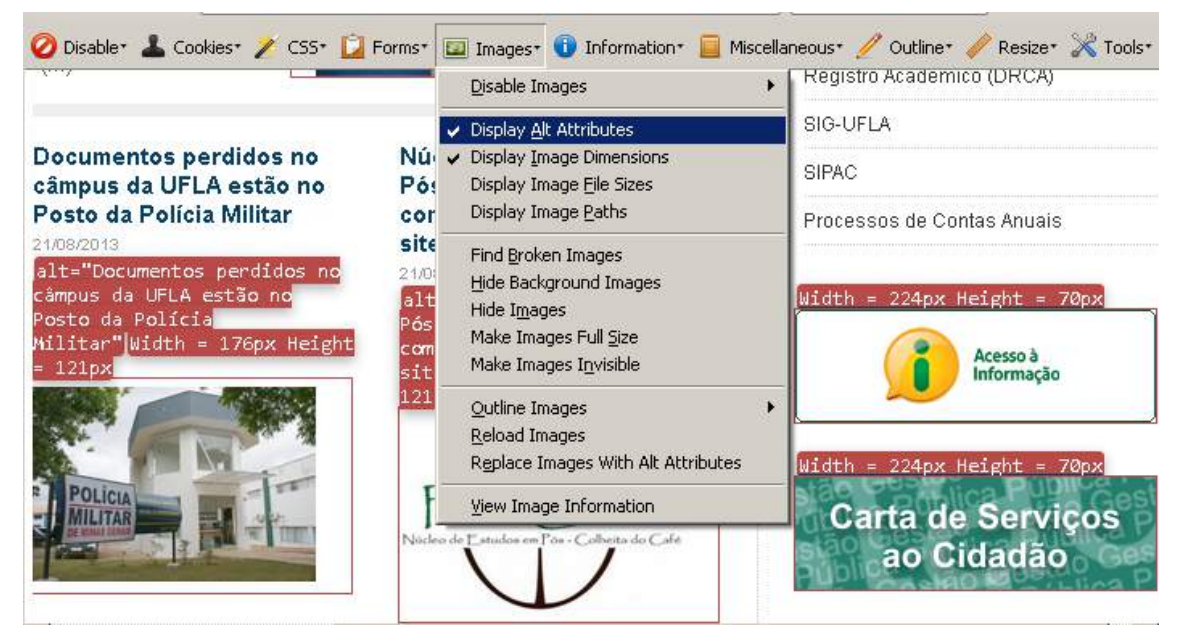

**Figura 1.20– Utilização do plugin Firefox Web Developer Toolbar para checar textos alternativos de imagens**

<u>.</u>

<sup>2</sup> Disponível em https://addons.mozilla.org/en-US/firefox/addon/web-developer/

Disponível em http://www.visionaustralia.org.au/ais/toolbar/

<sup>4</sup> Disponível em http://www.visionaustralia.org/

<sup>5</sup> Disponível em http://www.paciellogroup.com/

 $6$  Disponível em http://www.wat-c.org/

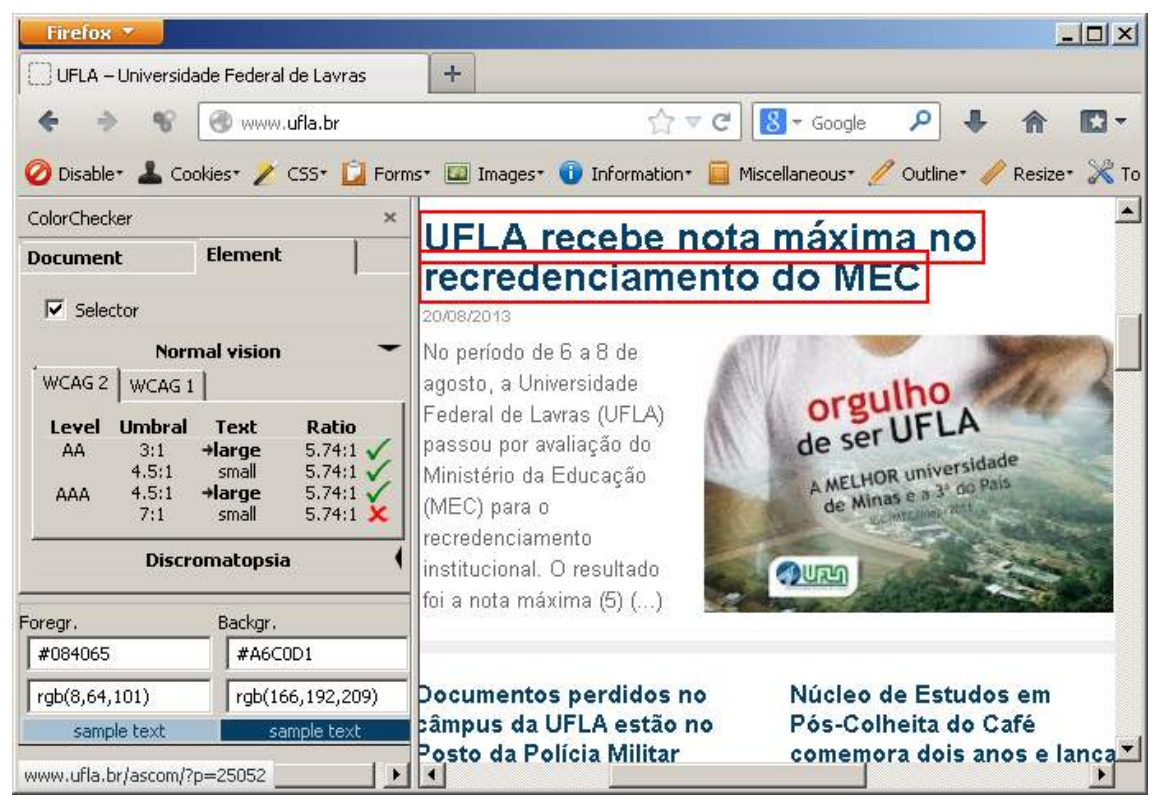

**Figura 1.21– Ferramenta ColorChecker e a análise do contraste de um elemento da interface de acordo com as regras do WCAG 2.0**

A combinação de métodos de avaliação automática e inspeções manuais pode auxiliar a descobrir diversos problemas importantes de acessibilidade que podem ser corrigidos tão logo sejam descobertos pelas equipes de avaliação. Entretanto, conforme apontado por diversos estudos na literatura (Disability Rights Commission, 2004; Freire, 2012; Power et al., 2012; Rømen e Svanæs 2008, 2012), o uso de recomendações e *guidelines* técnicas só cobre uma parte dos problemas que são encontrados por usuários com deficiência em sítios Web. É muito importante que sejam feitos testes envolvendo usuários com diferentes tipos de deficiência para encontrar e solucionar de maneira mais eficaz os problemas de acessibilidade que podem ocorrer em sítios Web.

# **1.6. Conclusão**

O desenvolvimento de sítios Web acessíveis a pessoas com diferentes tipos de deficiência é de grande importância para garantir que todos possam ter acesso a informações disponibilizadas em sítios Web dos mais diversos contextos.

Neste capítulo, foram apresentados conceitos sobre acessibilidade Web, recursos de Tecnologia Assistiva utilizados por pessoas com deficiência e um conjunto de técnicas e recomendações para auxiliar desenvolvedores a produzir conteúdo Web e mais acessíveis para usuários com deficiência, além de uma visão geral de técnicas para avaliação da acessibilidade de conteúdo Web utilizando recomendações técnicas.

Foram apresentadas técnicas e recomendações para a acessibilidade de conteúdo textual, imagens, áudio e vídeo, bem como técnicas para a implementação correta de elementos estruturais como cabeçalhos, tabelas, listas, e para a acessibilidade de links, elementos de navegação, formulários e elementos interativos. A maioria dos conceitos foi apresentada com exemplos do contexto educacional, com exemplos de bons e maus usos de técnicas para produção de sítios Web e conteúdo multimídia.

A partir dos exemplos mostrados, espera-se que desenvolvedores Web e produtores de conteúdo possam ter um ponto de partida para criar conteúdo que seja mais acessível para pessoas com deficiência e que possam ter fundamentos para aprofundar-se em questões de acessibilidade para outros tipos de conteúdo e funcionalidades comumente utilizadas na Web.

# **Agradecimentos**

Agradecemos ao apoio dado pelo Centro de Educação à Distância (CEAD) da Universidade Federal de Lavras (UFLA) para o desenvolvimento deste trabalho. Também agradecemos ao apoio do NAUFLA – Núcleo de Acessibilidade da UFLA.

# **Referências**

- Associação Brasileira de Normas Técnicas (2005) ABNT NBR 15290 Acessibilidade em Comunicação na televisão.
- Alonso, F., Fuertes, J., González, Á., and Martínez, L. (2010) "On the testability of WCAG 2.0 for beginners". In Proceedings of the 2010 International Cross Disciplinary Conference on Web Accessibility (W4A), artigo 9. ACM Press.
- Bradford, J. (2005) "Designing Web pages for dyslexic users", Dyslexia Online Magazine, Disponível online em: [http://www.dyslexia-parent.com/mag35.html,](http://www.dyslexia-parent.com/mag35.html) acesso em agosto de 2013.
- Brajnik, G., Yesilada, Y., Harper, S. (2010) "Testability and validity of WCAG 2.0: the expertise effect". In Proceedings of the 12th international ACM SIGACCESS conference on Computers and accessibility, pages 43-50. ACM Press.
- British Dyslexia Association (2013) "Dyslexia Style Guide". Disponível em: [http://www.bdadyslexia.org.uk/about-dyslexia/further-information/dyslexia-style](http://www.bdadyslexia.org.uk/about-dyslexia/further-information/dyslexia-style-guide.html)[guide.html,](http://www.bdadyslexia.org.uk/about-dyslexia/further-information/dyslexia-style-guide.html) acesso em agosto de 2013.
- Caldwell, B., Cooper, M., Reid, L. G., Vanderheiden, G. (2008) "Web Content Accessibility Guidelines 2.0", Web Accessibility Initiative (WAI), World Wide Web Consortium (W3C), disponível em: http://www.w3.org/TR/WCAG20, acesso em maio de 2013.
- Chisholm, W., Vanderheiden, G., Jacobs, I. (1999) "Web Content Accessibility Guildeines 1.0". Web Accessibility Initiative (WAI), World Wide Web Consortium (W3C). Disponível em: http://www.w3.org/TR/WAI-WEBCONTENT/ acesso em julho de 2013.
- Coyne, K. P., Nielsen, J. (2001) "Beyond ALT Text: Making the Web Easy to Use for Users with Disabilities". Relatório do Grupo Nielsen e Norman.
- Disability Rights Commission (2004) "The Web: access and inclusion for disabled people: A formal Investigation conducted by the Disability Rights Commission", London: The Stationery Office.
- e-MAG (2011) "Modelo de Acessibilidade de Governo Eletrônico". Ministério do Planejamento, Orçamento e Gestão, Secretaria de Logística e Tecnologia da Informação; Ministério da Educação, Secretaria de Educação Profissional e Tecnológica. Brasília. Disponível em: <http://www.governoeletronico.gov.br/acoese-projetos/e-MAG>. Acesso em agosto de 2013.
- Freire, A. P., Russo, C. M., Fortes, R. P. M. (2008) "The perception of accessibility in web development by academy, industry and government: a survey of the brazilian scenario". New Review of Hypermedia and Multimedia 14 (2), 149-175.
- Freire, A. P., Petrie, H., Power, C. (2011) "Empirical Results from an Evaluation of the Accessibility of Websites by Dyslexic Users". In: 13th IFIP TC13 Conference on Human-Computer Interaction, 2011, Lisbon, Portugal. Proceedings of the Workshop on Accessible Design in the Digital World 2011. Aachen, Germany : Sun SITE Central Europe, 2011. v. 792. p. 41-53.
- Freire, A. P. (2012) "Disabled People and the Web: User-based Measurement of Accessibility". Tese de doutorado, Universidade de York, Inglaterra.
- Governo Brasileiro (2013) "Viver Sem Limites: Plano Nacional dos Direitos das Pessoas com Deficiência". Disponível em http://www.brasil.gov.br/viversemlimite, acesso em agosto de 2013.
- Hanson, V. L. (2009) "Age and web access: the next generation", in Proceedings of the 2009 International Cross-Disciplinary Conference on Web Accessibililty (W4A), Madrid, Spain, 1535658: ACM, 7-15.
- Instituto Brasileiro de Geografia e Estatística. Resultados preliminares do Censo 2010. Disponível em http://www.ibge.gov.br/home/estatistica/populacao/censo2010/resultados\_preliminar es amostra/default resultados preliminares amostra.shtm, acesso em agosto de 2013.
- International Standards Organization (2008) 'ISO 9241-171: "Ergonomics of humansystem interaction. Part 171: Guidance on software accessibility".
- International Standards Organization (1998) "ISO 9241-11 Ergonomic requirements for office work with visual display terminals (VDTs)-Part 11: guidance on usability".
- Kolatch, E. (2000) "Designing for users with cognitive disabilities", The Universal Usability Guide, University of Maryland, College Park, Disponível online em [http://www.otal.umd.edu/UUGuide/erica,](http://www.otal.umd.edu/UUGuide/erica) acesso em agosto de 2013.
- Leuthold, S., Bargas-Avila, J. A., Opwis, K. (2008) "Beyond web content accessibility guidelines: Design of enhanced text user interfaces for blind internet users", Int. J. Hum.-Comput. Stud., 66, 257-270.
- Motta, L. M. V. M., Romeu Filho, P. (2010) "Audiodescrição: Transformando Imagens em Palavras". Secretaria dos Direitos da Pessoa com Deficiência do Estado de São Paulo.
- Petrie, H., Kheir, O. (2007) "The relationship between accessibility and usability of websites", in *Proceedings of the SIGCHI conference on Human factors in computing systems*, New York, NY, USA, ACM, 397-406.
- Petrie, H. and Bevan, N. (2009) "The evaluation of accessibility, usability and user experience" in Stephanidis, C., ed. The Universal Access Handbook, CRC Press, 20- I - 20-XXX.
- Petrie, H., Power, C., Swallow, D., Velasco, C., Gallagher, B., Magennis, M., Murphy, E., Collin, S., and Down, K. (2011) "The value chain for web accessibility: challenges and opportunities". Proceedings of the Workshop on Accessible Design in the Digital World 2011.
- Power, C., Freire, A. P., Petrie, H. (2010) "Integrating Accessibility Evaluation into Web Engineering Processes" in Spiliotopoulos, T., Papadopoulou, P., Martakos, D. and Kouroupetroglou, G., eds., Integrating Usability Engineering for Designing the Web Experience: Methodologies and Principles, IGI Global, 55-77.
- Power, C., Petrie, H., Freire, A. P., Swallow, D. (2011) "Remote evaluation of WCAG 2.0 techniques by web users with visual disabilities", in Proceedings of the 6th international conference on Universal access in human-computer interaction: design for all and eInclusion - Volume Part I, Orlando, FL, 2022625: Springer-Verlag, 285- 294.
- Power, C., Freire, A. P., Petrie, H., Swallow, D. (2012) "Guidelines are only half of the story: accessibility problems encountered by blind users on the web". In *Proceedings of the SIGCHI Conference on Human Factors in Computing Systems* (CHI '12). ACM, New York, NY, USA, 433-442.
- Rømen, D., Svanæs, D. (2008) "Evaluating web site accessibility: validating the WAI guidelines through usability testing with disabled users". In Proceedings of the 5th Nordic conference on Human-computer interaction: building bridges (NordiCHI '08). ACM, New York, NY, USA, 535-538.
- Rømen, D., Svanæs, D. (2012) "Validating WCAG versions 1.0 and 2.0 through usability testing with disabled users", Universal Access in the Information Society, 11:375–385.
- Theofanos, M. F., Redish, J. (2003) "Bridging the gap: between accessibility and usability", interactions, 10(6), 36-51.
- Theofanos, M. F., Redish, J. (2005) "Helping Low-vision and Other Users with Web Sites That Meet Their Needs: Is One Site for All Feasible?", Technical Communication, 52(1), 9-20.
- Zarach, V. (2002) "Ten Guidelines for Improving Accessibility for People with Dyslexia", CETIS University of Wales Bangor. Disponível em http://wiki.cetis.ac.uk/Ten Guidelines for Improving Accessibility for People wit [h\\_Dyslexia,](http://wiki.cetis.ac.uk/Ten_Guidelines_for_Improving_Accessibility_for_People_with_Dyslexia) acesso em agosto de 2013.